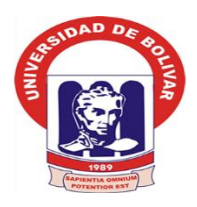

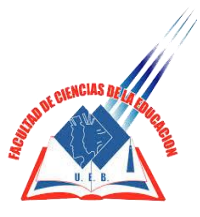

**UNIVERSIDAD ESTATAL DE BOLIVAR FACULTADDE CIENCIAS DE LA EDUCACION, SOCIALES, FILOSOFICAS Y HUMANÍSTICAS. ESCUELA DE CIENCIAS DE LA EDUCACION CARRERA DE INFORMATICA EDUCATIVA**

**DESARROLLO DE UN SISTEMA INFORMÁTICO DE MATRICULACIÓN Y CONTROL DE NOTAS BAJO LA TECNOLOGÍA BOOSTRAP 3.0 PARA MEJORAR LA GESTIÓN DE INFORMACIÓN DE LOS ESTUDIANTES DE LA UNIDAD EDUCATIVA MARÍA AUXILIADORA CALUMA DURANTE EL AÑO LECTIVO 2017-2018.**

# **TUTOR LIC PAUL ZAVALA CARDENAS**

# **AUTORES:**

# **LÓPEZ ORTIZ FREDDY FERNANDO MACÍAS DEL POZO LAURA PIEDAD**

**PROYECTO TECNOLÓGICO EDUCATIVO PRESENTADO EN OPCIÒN A OBTENER EL TÍTULO DE LICENCIADOS EN CIENCIAS DE LA EDUCACIÓN MENCIÓN INFORMÁTICA EDUCATIVA**

**2017**

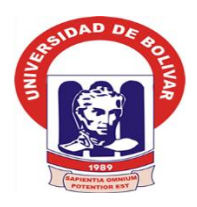

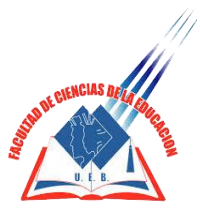

**UNIVERSIDAD ESTATAL DE BOLIVAR FACULTADDE CIENCIAS DE LA EDUCACION, SOCIALES, FILOSOFICAS Y HUMANÍSTICAS. ESCUELA DE CIENCIAS DE LA EDUCACION CARRERA DE INFORMATICA EDUCATIVA**

**DESARROLLO DE UN SISTEMA INFORMÁTICO DE MATRICULACIÓN Y CONTROL DE NOTAS BAJO LA TECNOLOGÍA BOOSTRAP 3.0 PARA MEJORAR LA GESTIÓN DE INFORMACIÓN DE LOS ESTUDIANTES DE LA UNIDAD EDUCATIVA MARÍA AUXILIADORA CALUMA DURANTE EL AÑO LECTIVO 2017-2018.**

# **TUTOR LIC PAUL ZAVALA CARDENAS**

# **AUTORES:**

# **LÓPEZ ORTIZ FREDDY FERNANDO MACÍAS DEL POZO LAURA PIEDAD**

**PROYECTO TECNOLÓGICO EDUCATIVO PRESENTADO EN OPCIÒN A OBTENER EL TÍTULO DE LICENCIADOS EN CIENCIAS DE LA EDUCACIÓN MENCIÓN INFORMÁTICA EDUCATIVA**

**2017**

#### I. DEDICATORIA

<span id="page-3-0"></span>Dedico a ti Dios que me dio la oportunidad de vivir, la inteligencia necesaria y una maravillosa familia.

Con mucho cariño a mis padres José López y Piedad Ortiz, quienes me dieron la vida y han estado conmigo en todo momento, gracias por confiar en mí, aunque hemos vivido momentos difíciles siempre me han brindado su amor.

A mis hermanos por estar junto a mí en todos los momentos con sus locuras sapiencias y ganas que me daban para poder seguir adelante en mis estudios

#### **Freddy**

Dedico a ti Dios darme una maravillosa familia con quienes comparta alegrías y tristezas

Dedico con todo mi amor y cariño, a mis padres Edén Macías (+) a mi madre Ercilia Del Pozo por su apoyo incondicional en todo momento, A mis hermanos Jesús Javier y Nelly quienes me apoyaron moralmente con sus mensajes de aliento y no renunciar este hermoso propósito, también dedico a mi esposo William Mantilla y en especial a mis queridos hijos William Heidy y Gabriel gracias a ellos he podido seguir adelante y cumplir con los ideales propuestos de culminar mis estudios universitarios y seguir adelante en mi vida.

**Laura**

#### <span id="page-4-0"></span>II. AGRADECIMIENTO

A la Universidad Estatal de Bolívar, a la Facultad de Ciencias de la Educación, que nos brindó sus aulas para formarnos profesionalmente, a los docentes por compartir día a día sus sabios conocimientos y brindarnos su apoyo hacia el cumplimiento de nuestros objetivos

A Dios, por habernos brindado la vida, la fuerza, el valor y la inteligencia para poder vencer las adversidades que se nos presentan a diario.

A nuestros padres quienes nos enseñaron que en la vida hay que alcanzar las metas propuestas con buenos sentimientos, hábitos y humildad, quienes han sido los pilares fundamentales en el cumplimiento de nuestra etapa profesional.

Un profundo agradecimiento a nuestro Lic. Paul Zavala; por su apoyo incondicional para el desarrollo de la presente propuesta.

Destacar a los compañeros y amigos en estos años, con los que hemos compartido bellos y malos momentos, que nos ayudaron a seguir siempre adelante hasta alcanzar nuestro éxito.

#### <span id="page-5-0"></span>III. CERTIFICACIÓN DEL TUTOR

Lic. Paul Zavala Cárdenas

Tutor.

#### **CERTIFICA:**

Que el informe final de la propuesta Tecnológica Educativa titulada "DESARROLLO DE UN SISTEMA INFORMÁTICO DE MATRICULACIÓN Y CONTROL DE NOTAS BAJO LA TECNOLOGÍA BOOSTRAP 3.0 PARA MEJORAR LA GESTIÓN DE INFORMACIÓN DE LOS ESTUDIANTES DE LA UNIDAD EDUCATIVA MARÍA AUXILIADORA CALUMA" DURANTE EL AÑO LECTIVO 2017-2018, elaborado por los autores, López Ortiz Freddy Fernando y Macías Del Pozo Laura Piedad, Egresados de Facultad de Ciencias de la Educación, Sociales, Filosóficas y Humanísticas. Escuela de Informática Educativa, de la Universidad Estatal de Bolívar, ha sido debidamente revisado incorporado las recomendaciones emitidas en la asesoría en tal virtud autorizo su presentación para su aprobación respectiva.

Es todo cuanto puedo certificar en honor a la verdad, facultando a los interesados dar al presente documento el uso legal que estime conveniente.

Guaranda, noviembre del 2017

Lic. Paul Zavala Cárdenas TUTOR.

## <span id="page-6-0"></span>IV. AUTORÍA NOTARIADA

Las ideas, criterios y propuesta expuestos en el presente informe final del Proyecto Tecnológico Educativo, son de exclusiva responsabilidad de los autores.

Lauro Maelos) Lopez Ortiz Freddy Fernando  $\overline{ss}$ 0202095659 0201322336

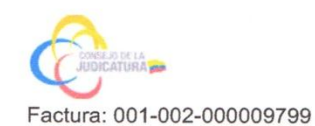

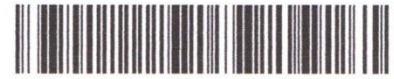

20170201002D00591

#### DILIGENCIA DE RECONOCIMIENTO DE FIRMAS Nº 20170201002D00591

Ante mí, NOTARIO(A) HERNAN RAMIRO CRIOLLO ARCOS de la NOTARÍA SEGUNDA, comparece(n) LAURA PIEDAD MACIAS DEL POZO portador(a) de CÉDULA 0201322336 de nacionalidad ECUATORIANA, mayor(es) de edad, estado civil SOLTERO(A), domiciliado(a) en GUARANDA, POR SUS PROPIOS DERECHOS en calidad de COMPARECIENTE: FREDDY FERNANDO LOPEZ ORTIZ portador(a) de CÉDULA 0202095659 de nacionalidad ECUATORIANA, mayor(es) de edad, estado civil SOLTERO(A), domiciliado(a) en CALUMA, POR SUS PROPIOS DERECHOS en calidad de COMPARECIENTE; quien(es) declara(n) que la(s) firma(s) constante(s) en el documento que antecede RECONOCIMIENTO DE FIRMAS, es(son) suya(s), la(s) misma(s) que usa(n) en todos sus actos públicos y privados, siendo en consecuencia auténtica(s), EL SEÑOR FREDDY LÓPEZ DOMICILIADO EN EL RECINTO LA ALSACIA, DEL CANTÓN CALUMA, CON CELULAR NÚMERO 0982738123; Y, LA SEÑORA LAURA MACÍAS DOMICILIADA EN LAS CALLES ROBERTO ARREGUI Y GUAYAQUIL, DE CIUDAD DE GUARANDA, CON CELULAR NÚMERO 0992453362, para constancia firma(n) conmigo en unidad de acto, de todo lo cual doy fe. La presente diligencia se realiza en ejercicio de la atribución que me confiere el numeral noveno del artículo dieciocho de la Ley Notarial -. El presente reconocimiento no se refiere al contenido del documento que antecede, sobre cuyo texto esta Notaria, no asume responsabilidad alguna. - Se archiva un original. GUARANDA, a 1 DE NOVIEMBRE DEL 2017, (10:56).

LAURA PIEDAD MACH AS DEL POZO

FREDDY FERNANDO LOPEZ ORTIZ

CÉDULA: 0202095659

OF ARIO(A) HERNAN RAMIRO CRIOLLO ARCOS

NOTARÍA SEGUNDA DEL CANTÓN GUARANDA

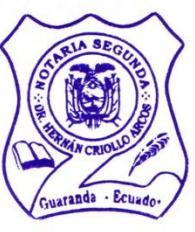

## <span id="page-8-0"></span>V. TABLA DE CONTENIDOS

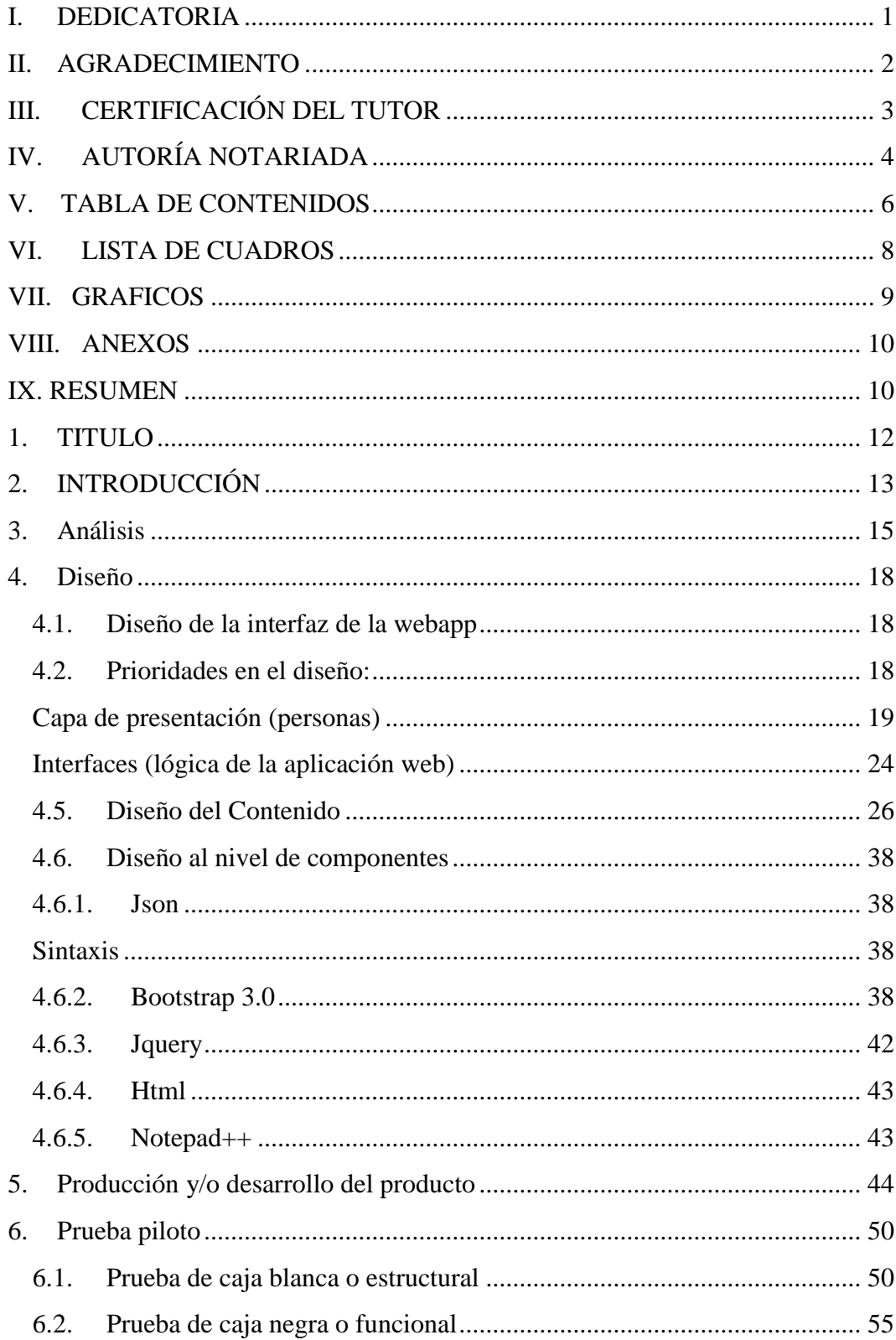

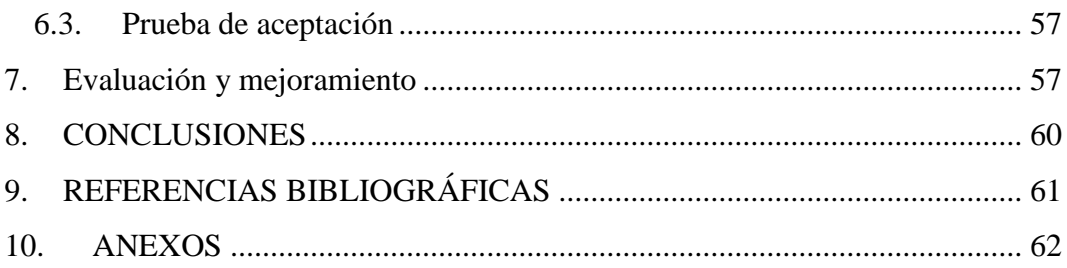

## <span id="page-10-0"></span>VI. LISTA DE CUADROS

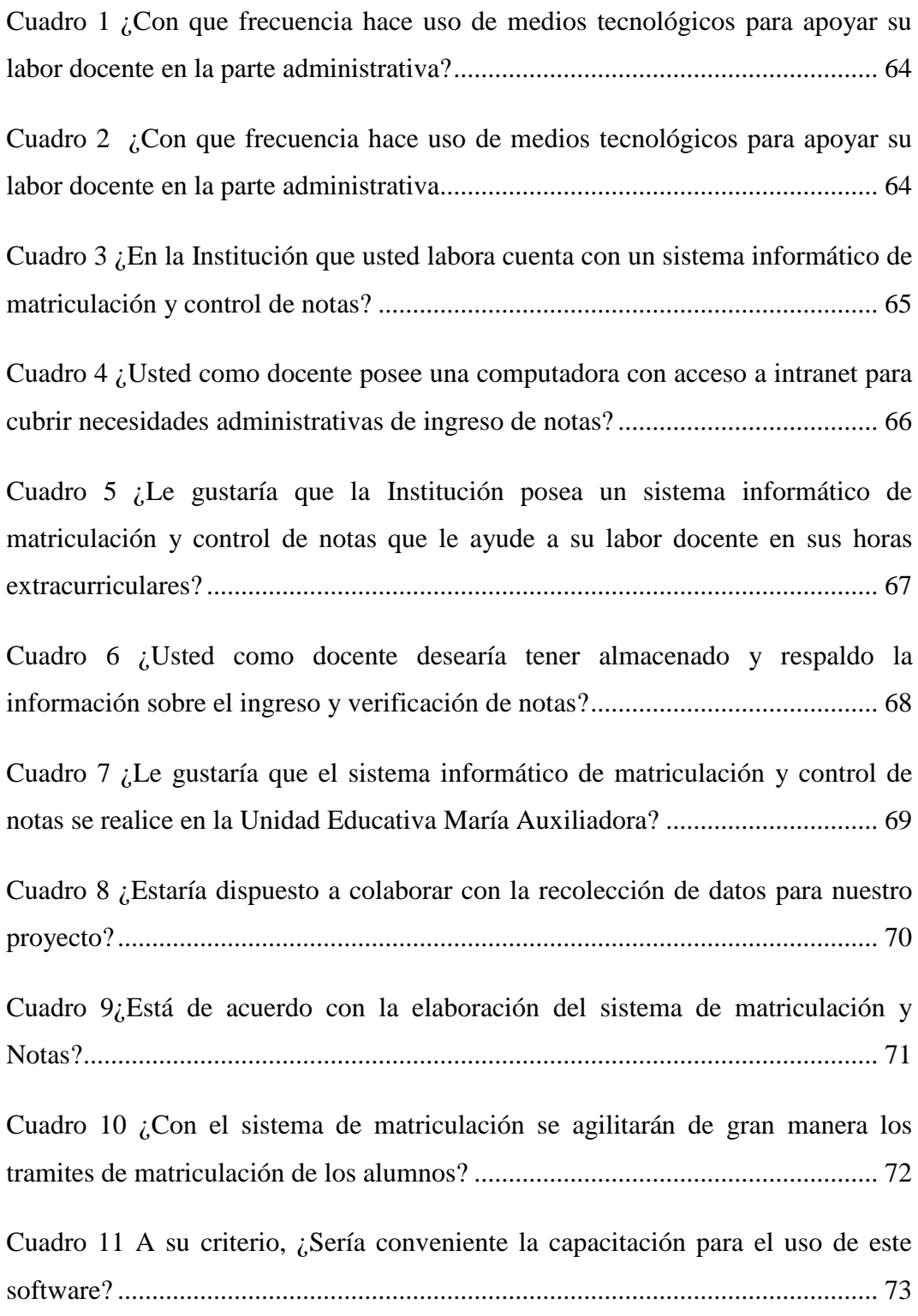

## <span id="page-11-0"></span>VII. GRAFICOS

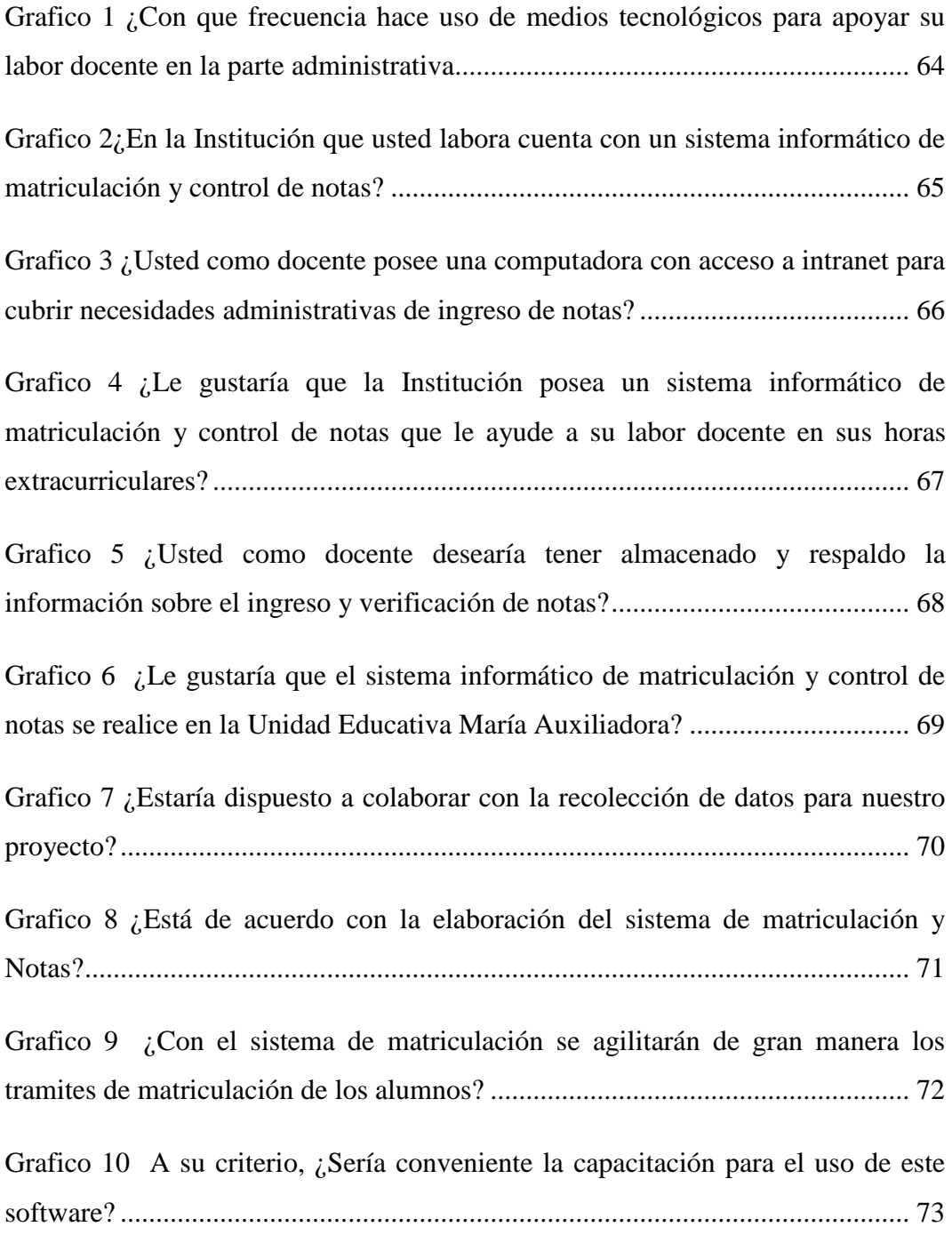

## <span id="page-12-0"></span>VIII. ANEXOS

<span id="page-12-1"></span>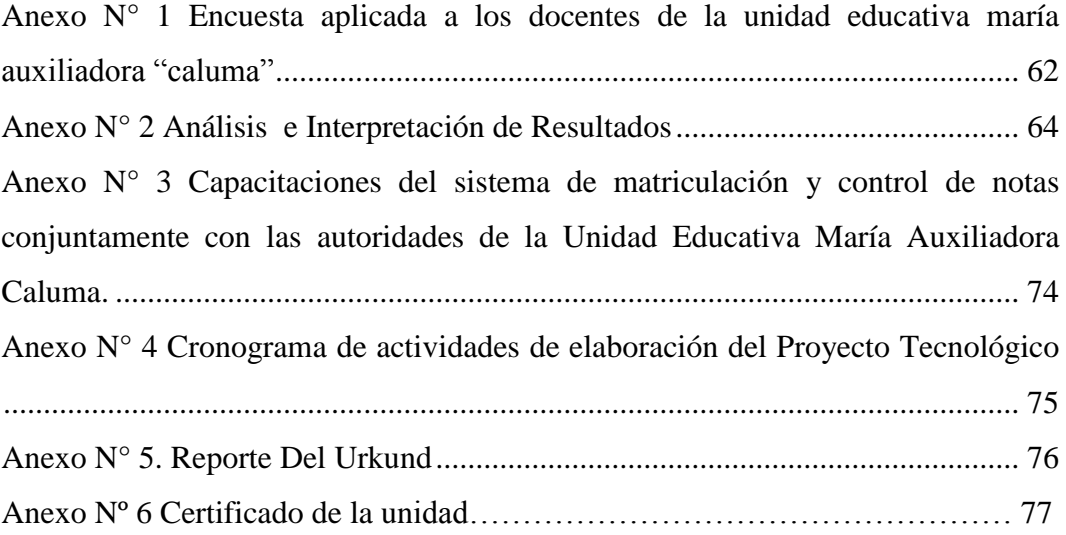

#### RESUMEN

El presente proyecto de investigación se lo realizó en la Unidad Educativa María Auxiliadora Caluma, el cual radica proponer una alternativa web novedosa, eficiente, dinámica y puede ser aplicada a diferentes usos de procesos de matriculación y control de notas a través de la tecnología boostrap 3.0, dando una mayor seguridad a la información de los estudiantes que posee la institución. Ya que este sistema informático se desarrollará de manera sencilla e intuitiva y adaptable, de tal forma que resulta de fácil manipulación para cualquier usuario.

Dentro del proyecto de investigación se plasmó puntos importantes que ayudaron al desarrollo de la aplicación por medio de diseños de interfaces, estructuras, prioridades, tablas de datos, casos de usos, diagrama de entidad relación, así como los objetivos y alcances que se pretende obtener.

Se describió además sobre sobre los componentes JSON, BOOTSTRAP 3.0, JQUERY, HTML y NOTEPAD++ que se utilizó con la finalidad de intercambiar datos, agregar interactividad al sitio web, permitió también crear plantillas de diseño con tipografía, formularios, botones, cuadros, menús de navegación y otros elementos de diseño basado en [HTML](https://es.wikipedia.org/wiki/HTML) y [CSS,](https://es.wikipedia.org/wiki/Hojas_de_estilo_en_cascada) así como, extensiones de [JavaScript](https://es.wikipedia.org/wiki/JavaScript) opcionales adicionales.

Y por último se desarrolló mediante la utilización de una arquitectura de tres capas que puedan cambiar fácilmente la integración de datos como son los usuarios, interfaces y el gestor de base de datos; mediante las presentaciones graficas se aplicó las pruebas correspondientes que ayudó a fomentar la seguridad de los datos correspondiente del sistema informático.

### <span id="page-14-0"></span>1. TITULO

Desarrollo de un Sistema Informático de Matriculación y Control de notas bajo la Tecnología Boostrap 3.0 para mejorar la Gestión de Información de los estudiantes de la Unidad Educativa María Auxiliadora Caluma durante el año lectivo 2017-2018.

#### <span id="page-15-0"></span>2. INTRODUCCIÓN

En la actualidad las Unidades Educativas tantos fiscales, fiscomisionales y particulares tienden hacer usos de los avances tecnológicos; donde se ha vuelto una técnica muy importante para el desarrollo de proyectos al servicio de la comunidad.

Para ayudar a los usuarios es necesario adoptar ciertos métodos y así poder optimizar los recursos y agilizar los procesos, mediante el lenguaje de programación PHP, y su gestor de base de datos Mysql, integrado bajo el framework boostrap 3.0.

La mayor importancia de este proyecto será tener toda la información automatizada, de esta manera podrán responder de forma rápida a cualquier solicitud del alumno.

Muchas organizaciones se mantienen al uso del sistema informático ya que se encuentra casi en todas las áreas de la sociedad, especialmente en algunos entornos como el educativo. Alumnos y docentes pueden valerse de un recurso casi infinito como es Internet; sin embargo se observan que algunas entidades no lo está haciendo el uso de **las TICs.**

Además los sistemas informáticos hoy en día ocupan un lugar determinante en cualquier área del quehacer humano, reduciendo costos de trabajo y seguridad de información. Por tal motivo el desarrollo del sistema de matriculación y control de notas tendrá mayor beneficio en los procesos académicos y actividades que realiza la institución educativa.

Ya que estos procesos se realizaban sin mecanismos adecuados que agilicen, garanticen y organicen la información de manera segura, con riesgo de pérdida o alteración de la información de los alumnos, por esta razón se consideró que el desarrollo del Sistema Informático es de suma importancia para la entidad educativa, logrando brindar servicios modernos y sistematizados a quienes lo soliciten.

Proporcionando una mejor efectividad en el manejo del flujo y procesamiento de los datos de los expedientes de sus estudiantes, y al mismo tiempo facilitando el manejo de información que representa un recurso viable para que la información sea ágil, eficiente y eficaz cuando sea requerida.

<span id="page-17-0"></span>3. Análisis

#### **Casos De Uso**

Es una descripción de los pasos o las actividades que deberán realizarse para llevar a cabo algún proceso. Los personajes o entidades que participan en un caso de uso se denominan actores. Además representan la forma en como un Cliente (Actor) opera con el sistema.

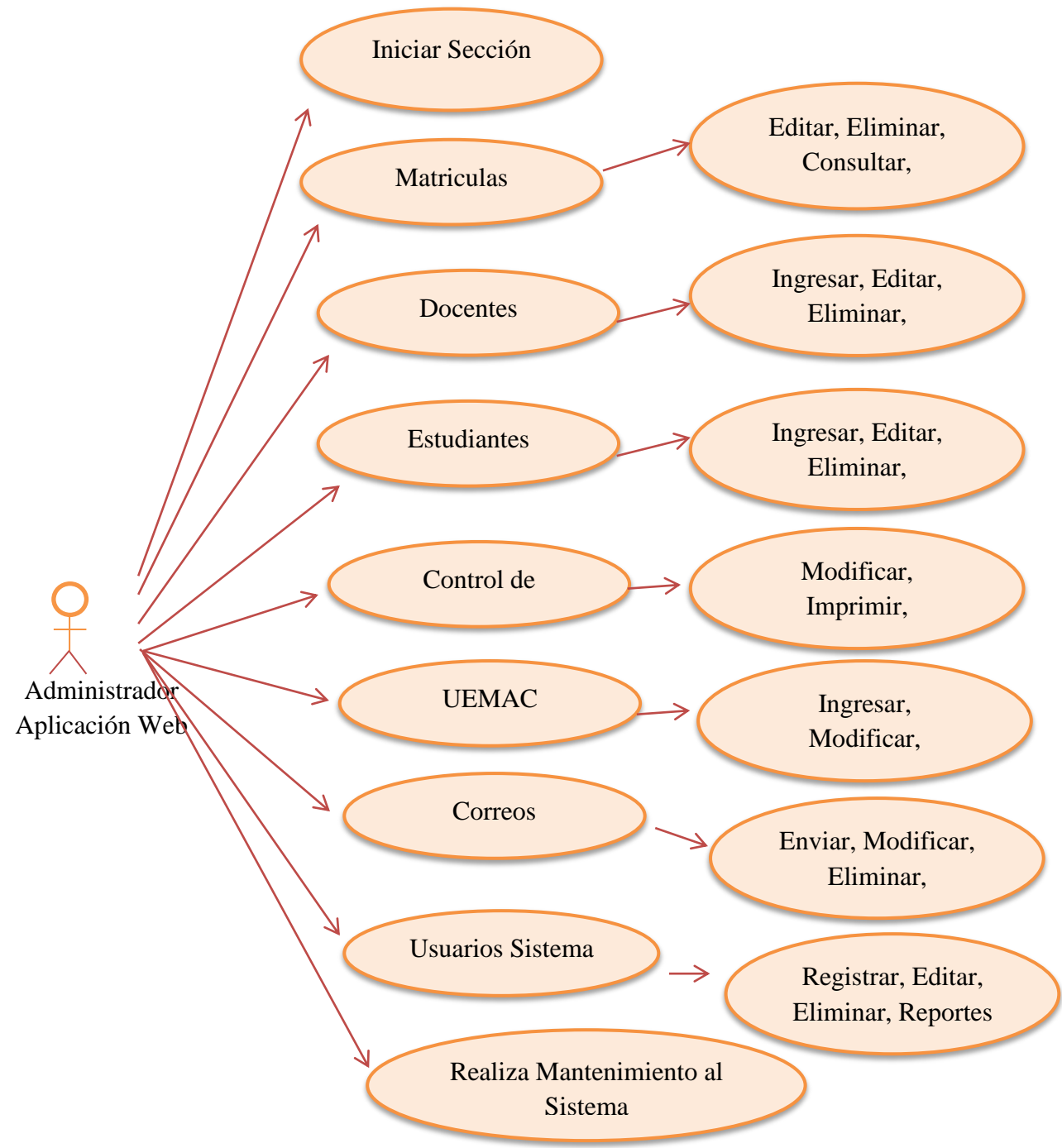

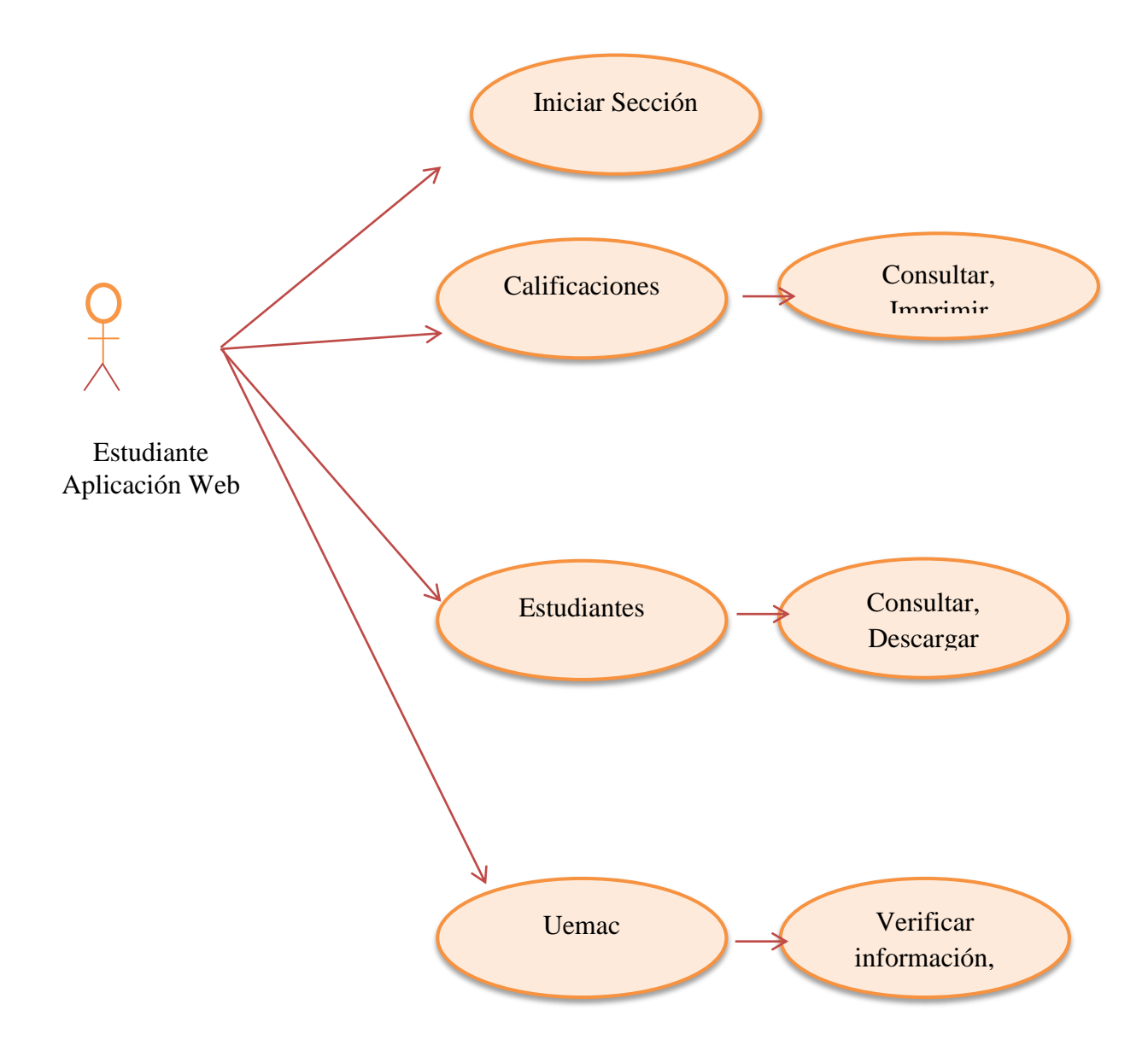

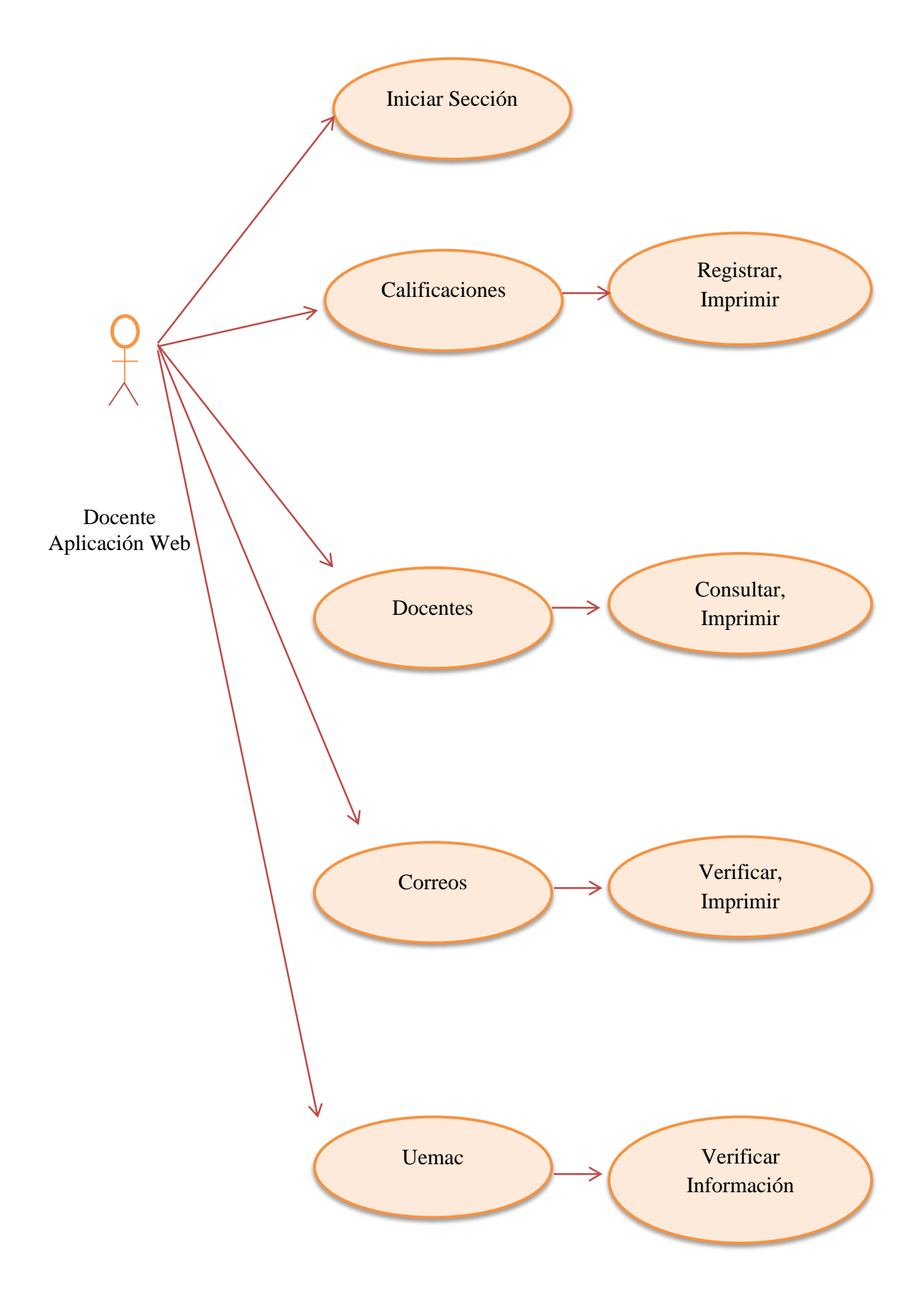

<span id="page-20-0"></span>4. Diseño

### <span id="page-20-1"></span>**4.1.Diseño de la interfaz de la webapp**

Para el diseño de la página web (Intranet) de matriculación y control de notas se ha utilizado una arquitectura de tres capas. De esta forma se puedan cambiar fácilmente el comportamiento de cada uno de los niveles de la aplicación como son: Personas (Presentación), Interfaces (Lógica de la Aplicación Web) y Datos (Acceso a la Base de Datos)

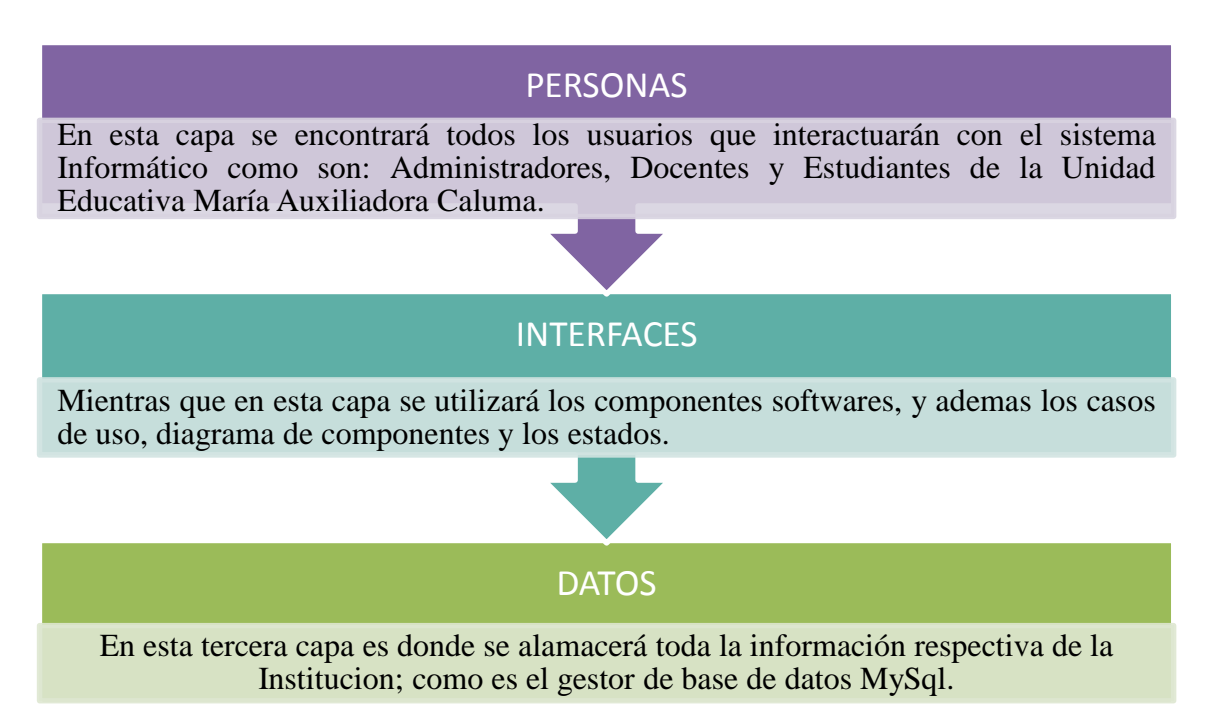

#### <span id="page-20-2"></span>**4.2.Prioridades en el diseño:**

- $\triangleright$  Desarrollar una aplicación web (Intranet) fiable y segura, para una mejor efectividad en el manejo de los datos de cada uno de los estudiantes que posee la Entidad.
- $\triangleright$  Realizar un sitio web animada, para que permita a los usuarios del sistema manejar sin ningún problema.
- Diseñar un interfaz para automatizar la información de manera ágil, eficiente y eficaz de los estudiantes.
- Desarrollar la aplicación con los requerimientos necesarios de la Institución.
- $\triangleright$  Validar el correcto funcionamiento del sitio web.

### **4.3. Primera Capa**

#### <span id="page-21-0"></span>**Capa de presentación (personas)**

La capa de presentación nos servirá para definir el conjunto de componentes software que permitirán la interacción con los usuarios del sistema informático a través de una representación visual de la aplicación, proporcionando a los usuarios una forma de acceder y controlar los datos y los servicios de los objetos.

A partir de la capa de presentación, los actores podrán navegar por las distintas páginas para poder obtener toda la información que desee.

Para ello se establece las siguientes presentaciones:

#### **Ingreso al Sistema de Matriculación**

Para ingresar al sistema web interno se deberá autentificarse como administrador, docente u estudiante como se muestra en la siguiente imagen.

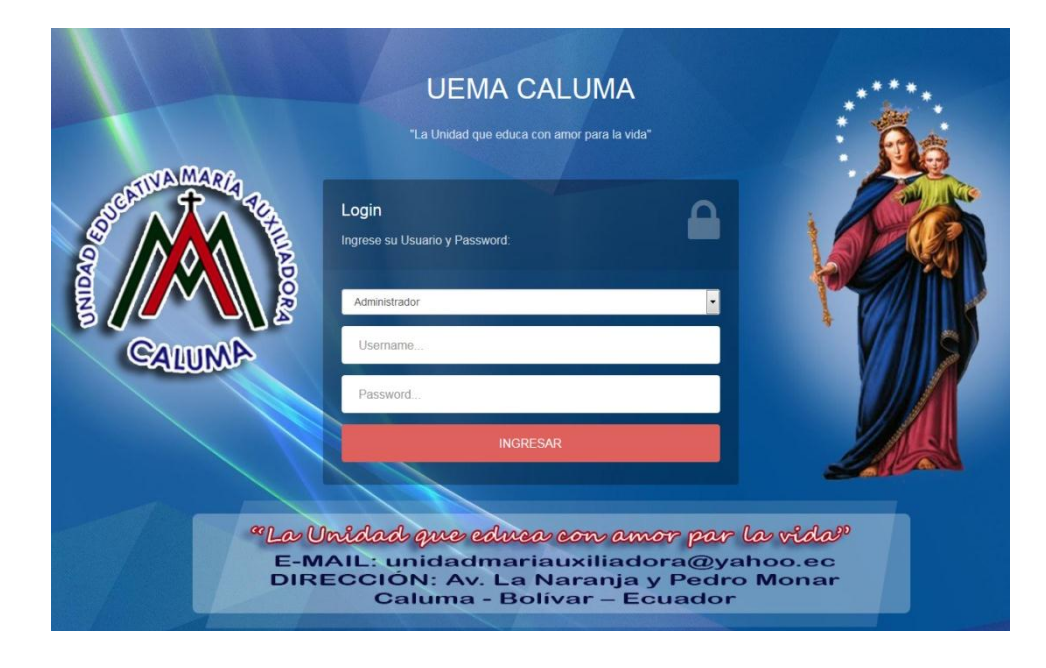

Luego se procederá a ingresar el usuario y password respectivo de cada usuario, así como se muestra en la siguiente pantalla.

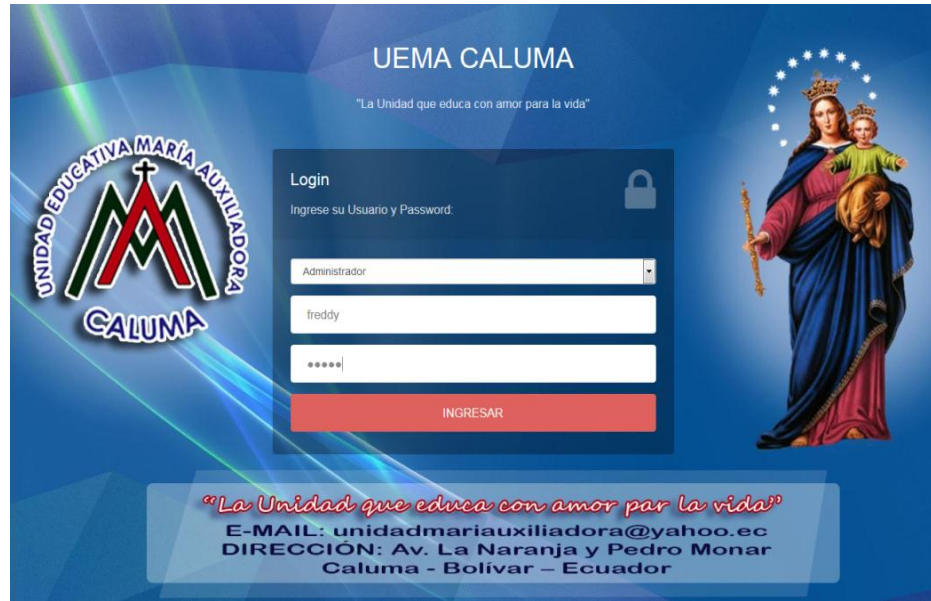

Y posteriormente se dará un clic en el botón ingresar; donde aparecerá sistema de administración como nos indica.

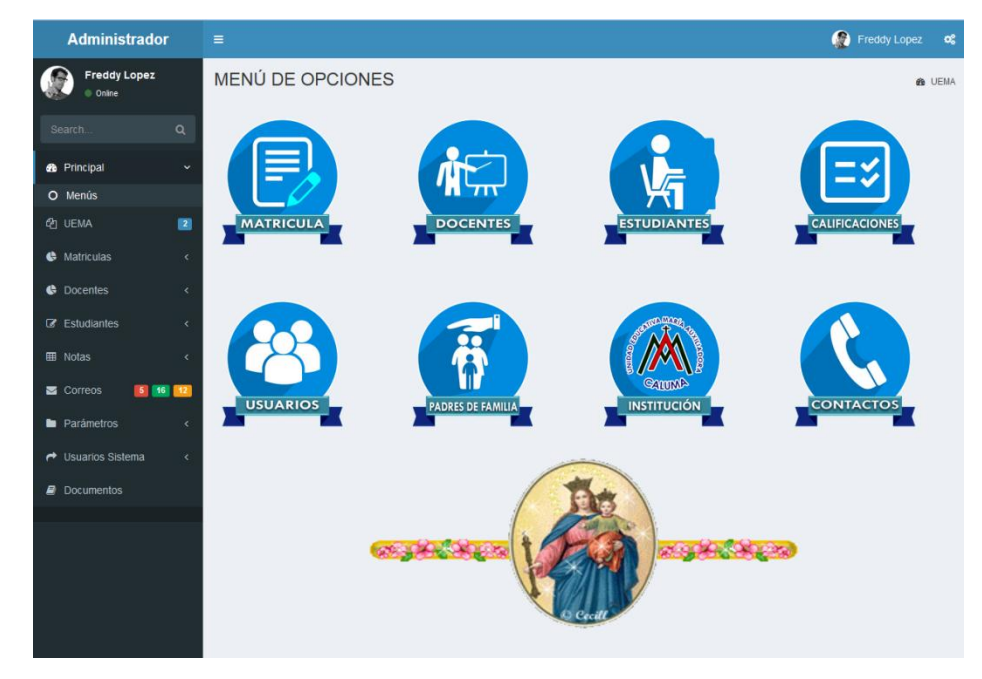

Se observa que la aplicación web de la parte administrativa tiene un menú de opciones como:

- $\triangleright$  Matriculas
- Docentes
- > Estudiantes
- Control de Notas
- Apoderados (Representante legal del Estudiante)
- Datos Informativos de la UEMAC
- Usuarios del Sistema
- $\triangleright$  Contactos entre otros.
- Correos

Luego de ello se podrá escoger cualquier actividad que se requiera realizar en el sistema

#### **Menú UEMA**

Escogeremos el menú de opciones UEMA y seleccionaremos el sub menú Datos Informativos como nos muestra en la imagen respectiva

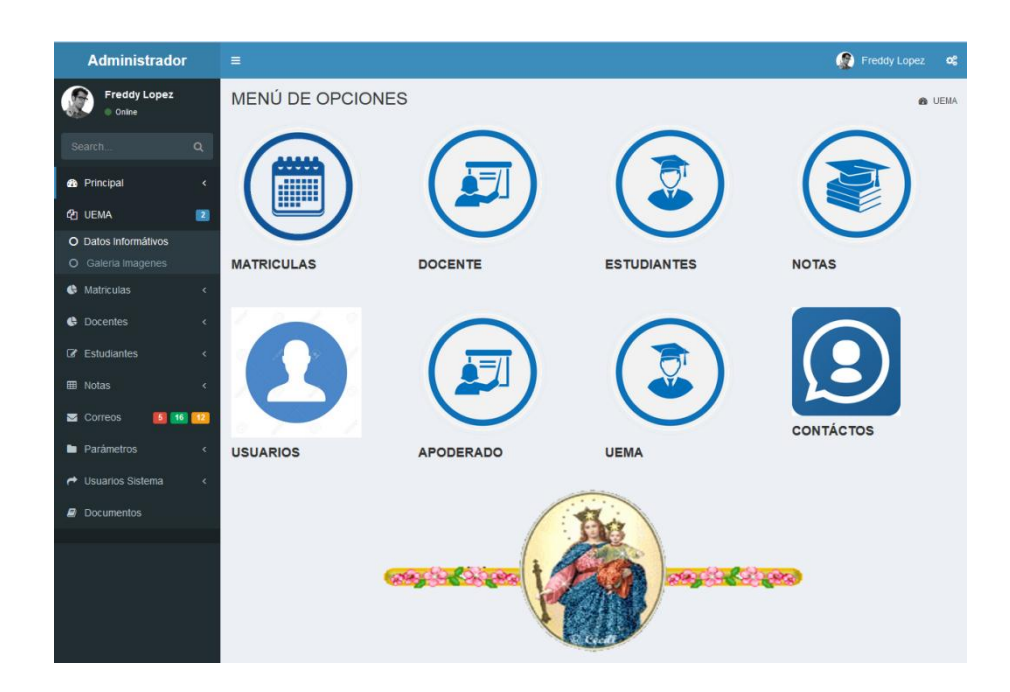

Y luego daremos un clic en datos informativos; y nos indicará la siguiente ventana

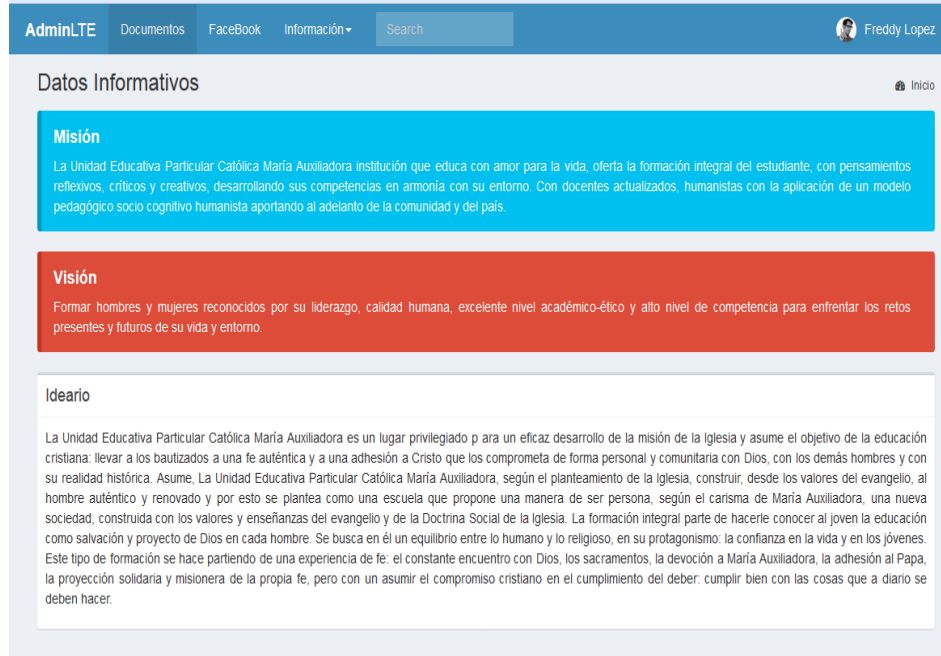

Como se ve se podrá verificar toda la información respectiva de la Unidad Educativa María Auxiliadora Caluma como: Misión, Visión, Ideario, Documentos, Objetivos de la Institución entre otros.

Y luego para regresar a la parte administrativa daremos un clic en Admin.

#### **Menú estudiantes**

Para ingresar al menú estudiante solo seleccionares en el icono respectivo.

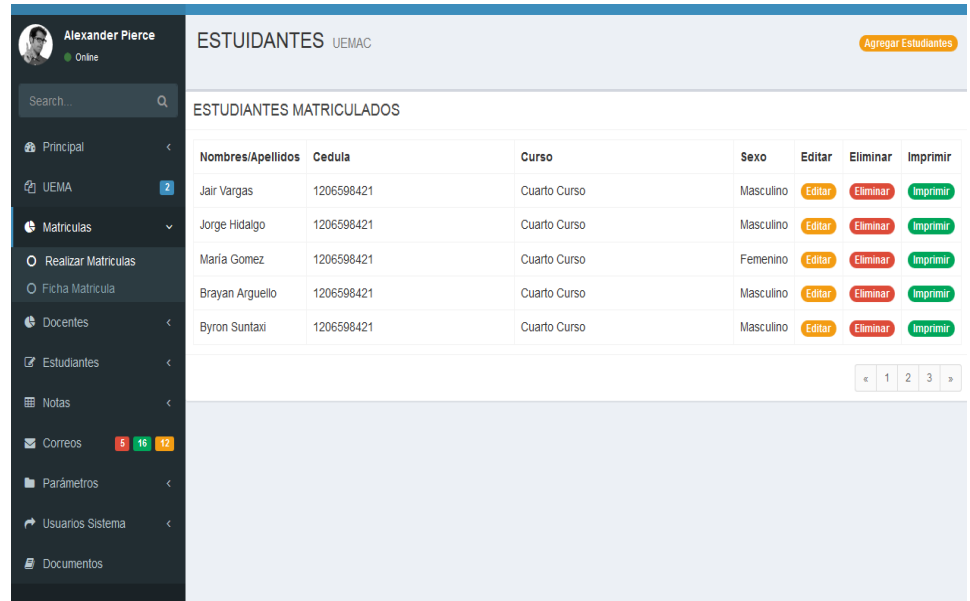

Como se ve en la pantalla aparecerá todos los estudiantes, y se podrá editar, eliminar e imprimir como también se podrá agregar estudiantes.

#### **Menú docente**

De la misma manera para ingresar a los docentes solo daremos un clic en el icono respectivo y listo.

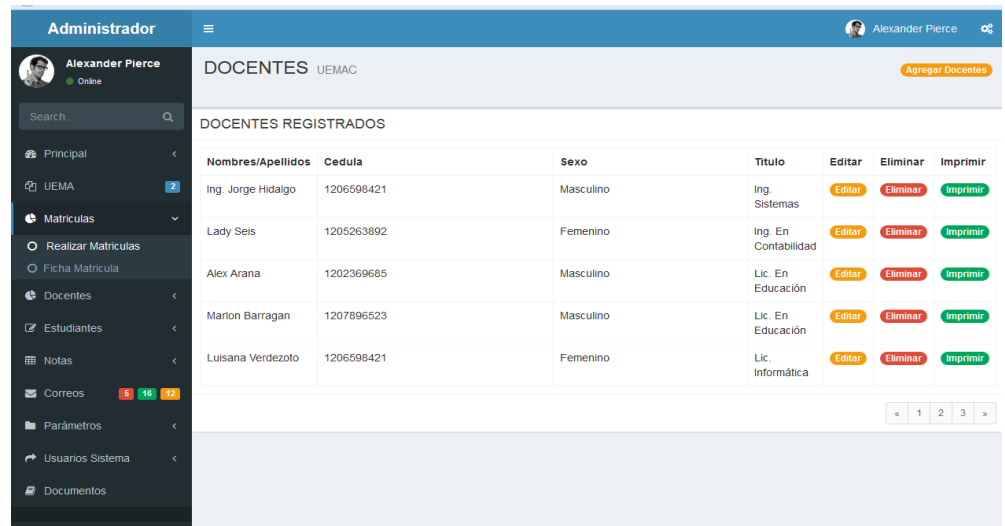

De la misma manera se podrá editar, imprimir y agregar una gran cantidad de docentes que pertenecen a la institución.

#### **Menú usuarios del sistema**

Aquí se mostrará en cambio todos los usuarios del sistema que estarán interactuando tanto en la parte administrativa de la aplicación web.

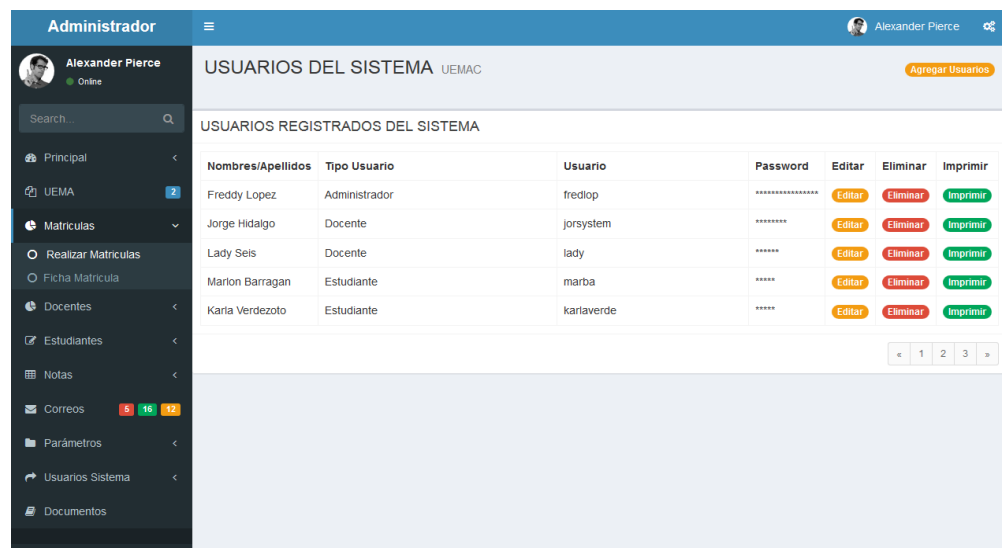

#### **Menú de correos**

En esta pantalla usted podrá consultar todos los correos que enviará la institución al sistema web de matriculación, para ello deberá ingresar al menú de Correos y listo, y luego le aparecerá la siguiente ventana.

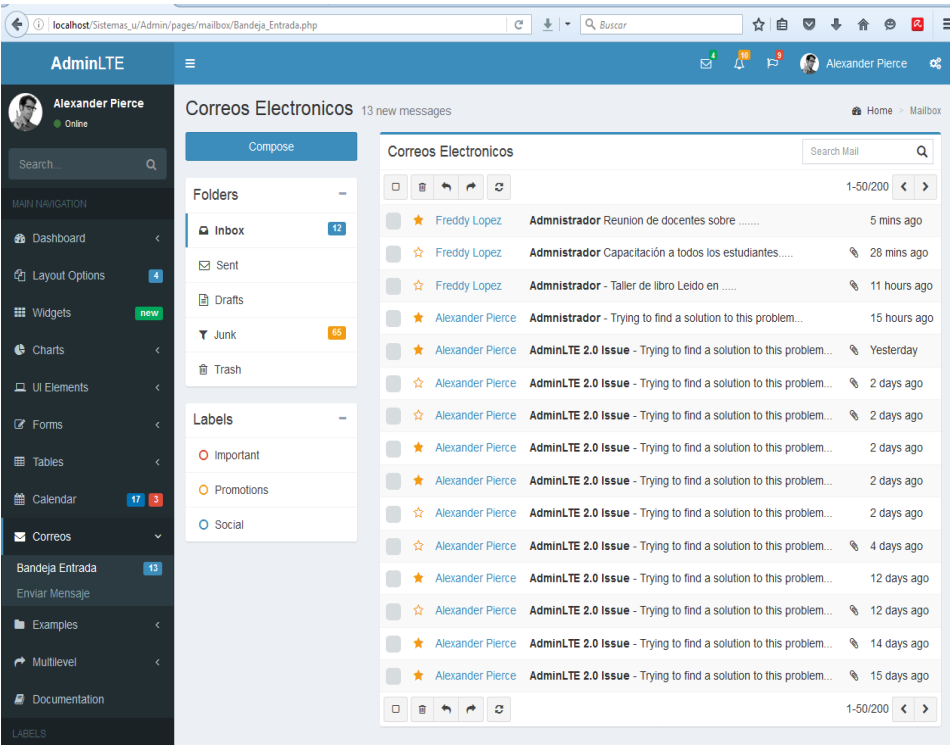

#### **4.4. Segunda Capa**

#### <span id="page-26-0"></span>**Interfaces (lógica de la aplicación web)**

Es en este nivel se implementará la funcionalidad de la aplicación web interno (Intranet) mediante enlaces entre los niveles de presentación que contiene el sistema, ya que la capa de presentación no accede a la base de datos directamente, sino que se comunica con la capa de aplicación para solicitar el servicio deseado y recuperar los datos necesarios.

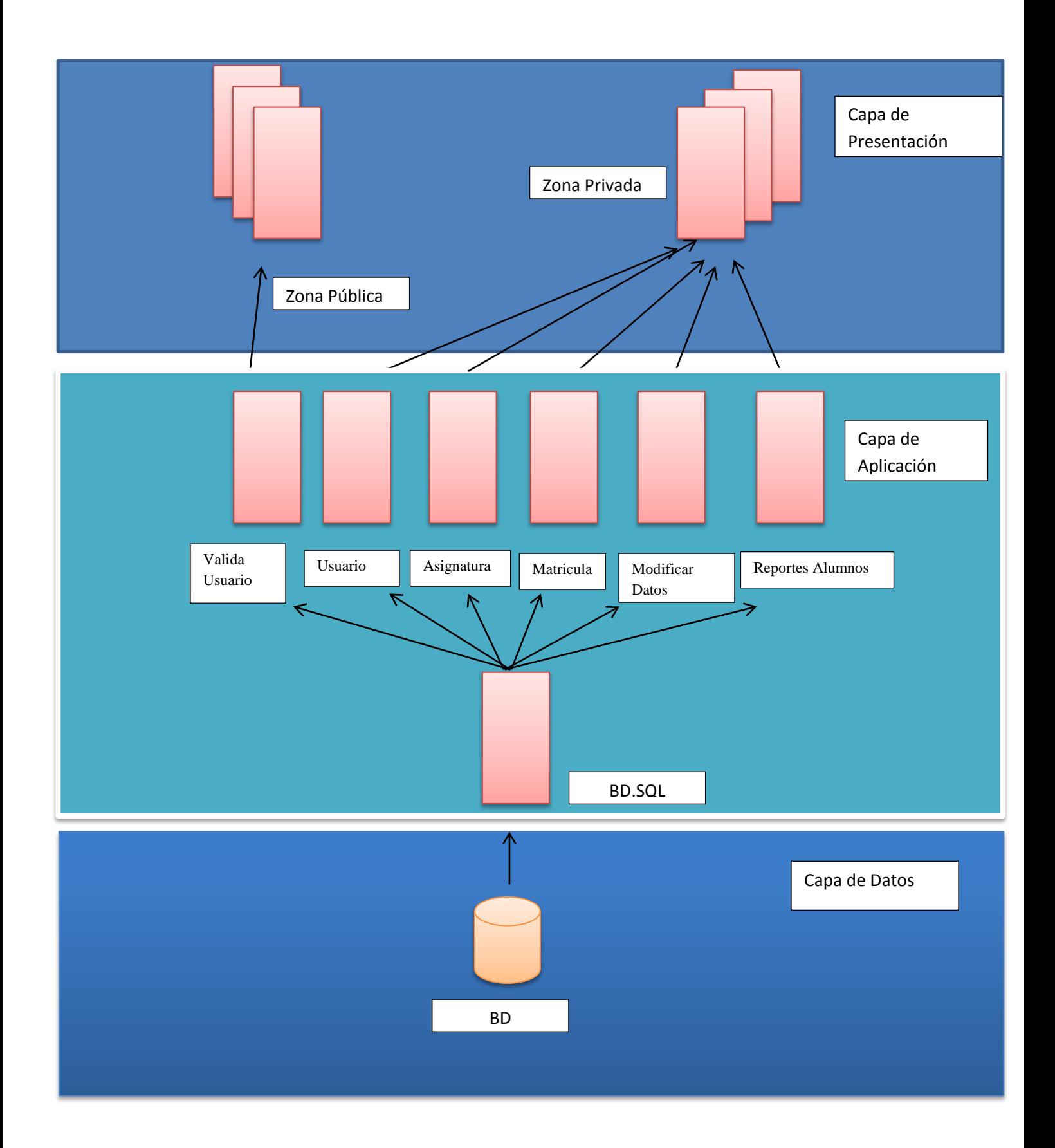

#### <span id="page-28-0"></span>**4.5. Diseño del Contenido**

En el diseño del contenido se dará a conocer sobre la presentación de la aplicación web bajo el siguiente patrón MVC (Modelo, Vista, Controlador).

Para ello se establecerá los siguientes modelos que son:

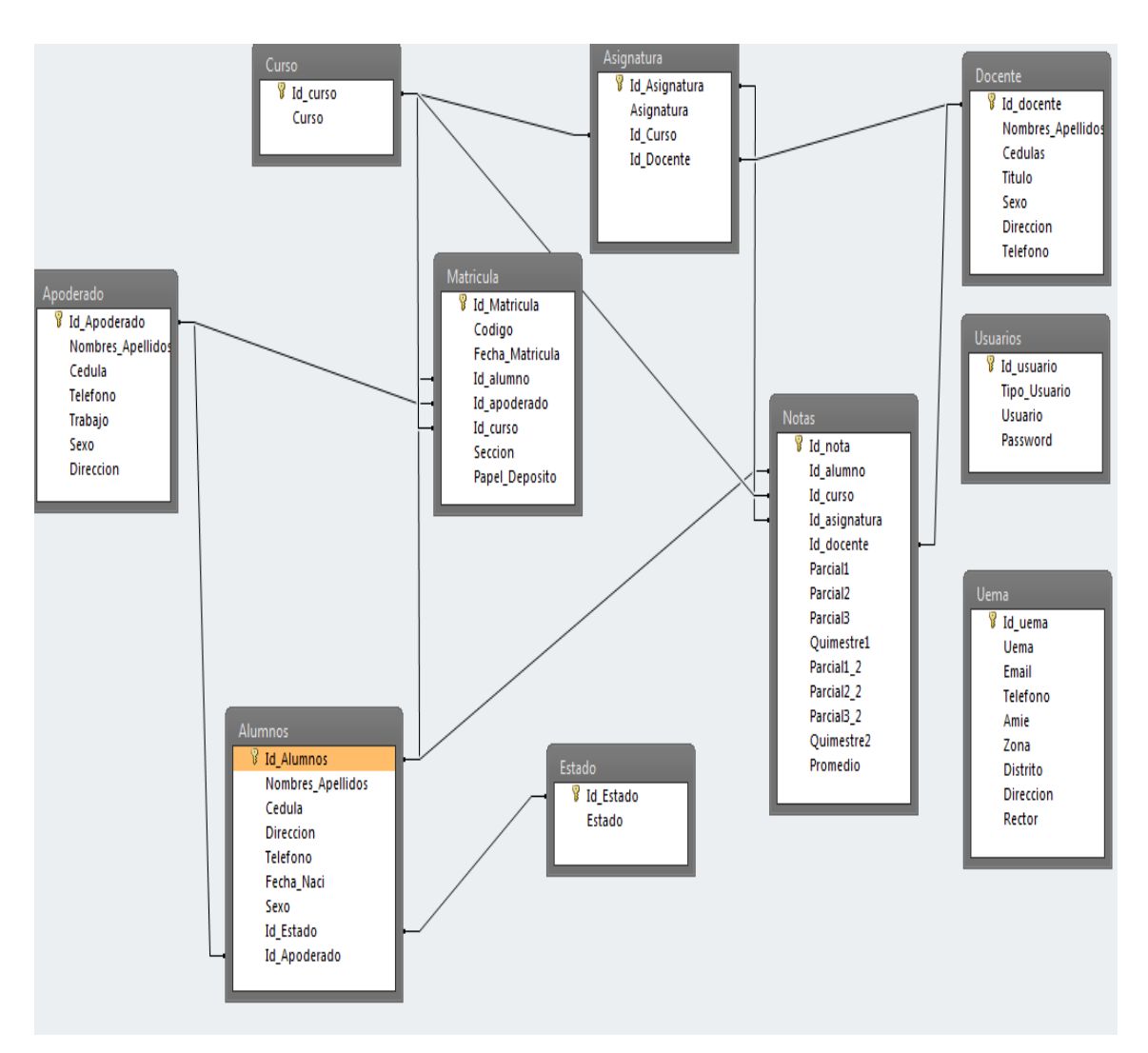

#### **Modelo de diagrama de datos de entidad y relación:**

## **Modelo de estructura de datos**

## **Estructura y descripción de las tablas**

## **Tabla Estudiantes N° 1**

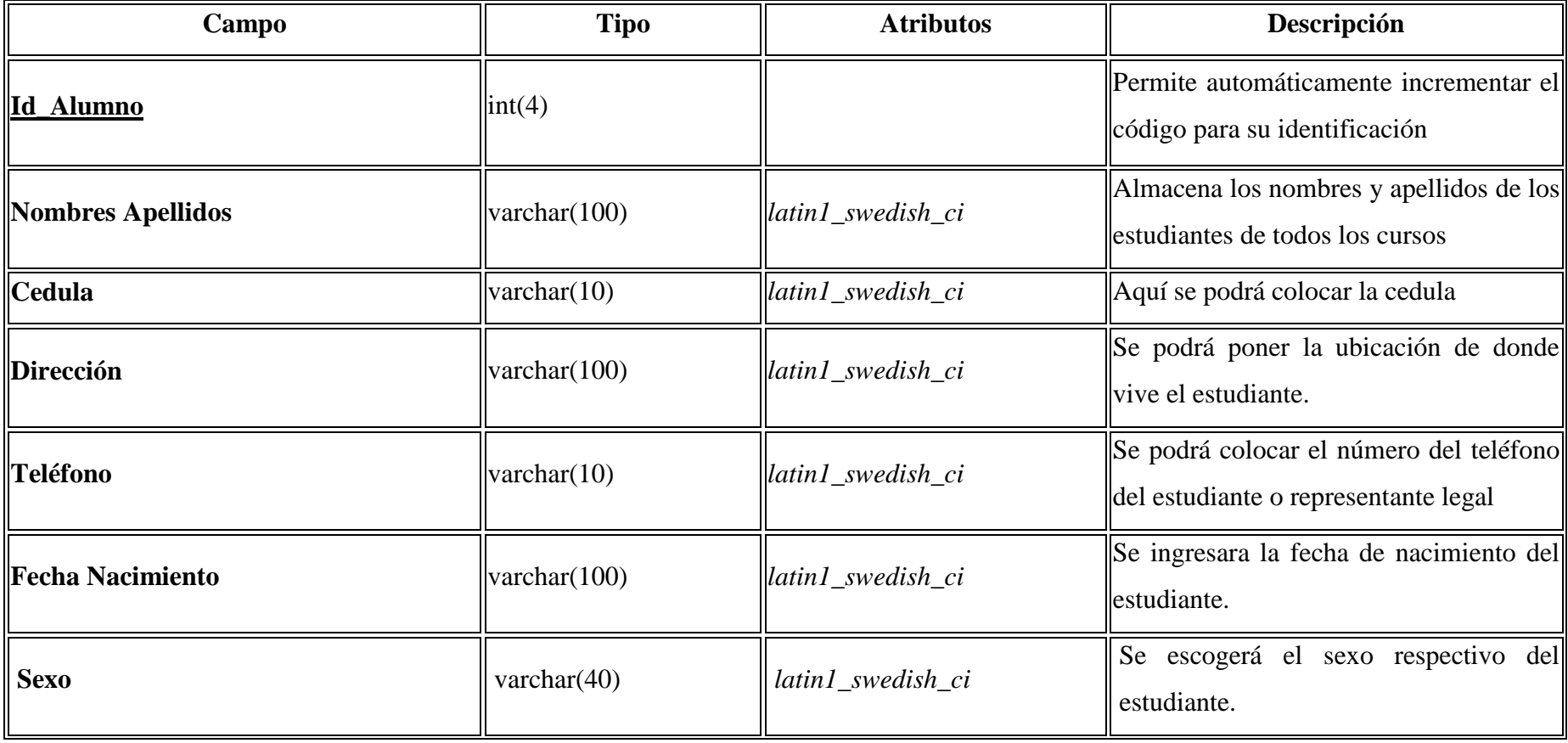

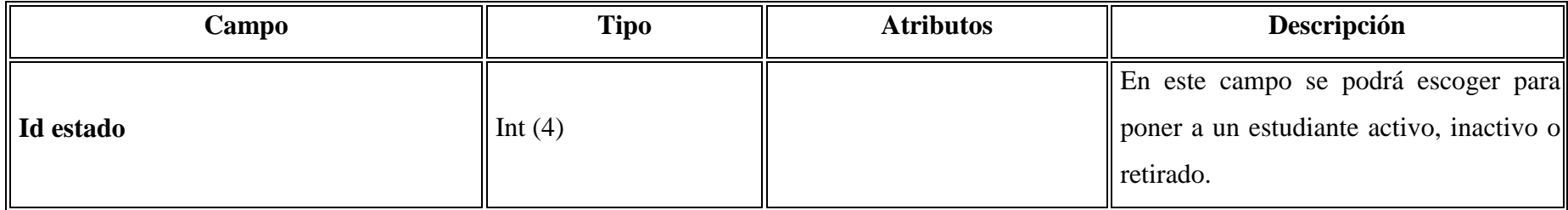

## **Tabla Apoderado N° 2**

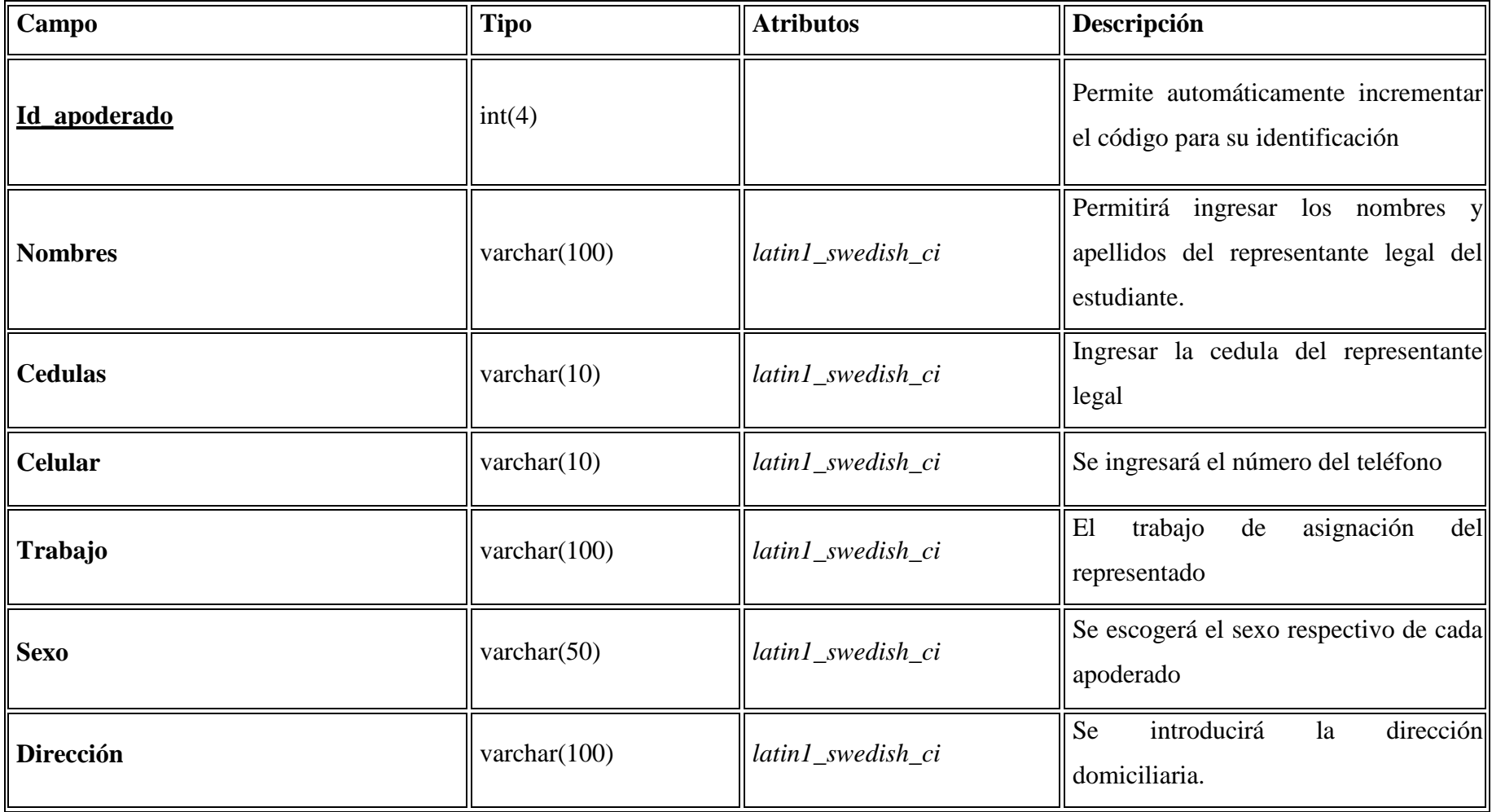

## **Tabla Asignatura Nº 3**

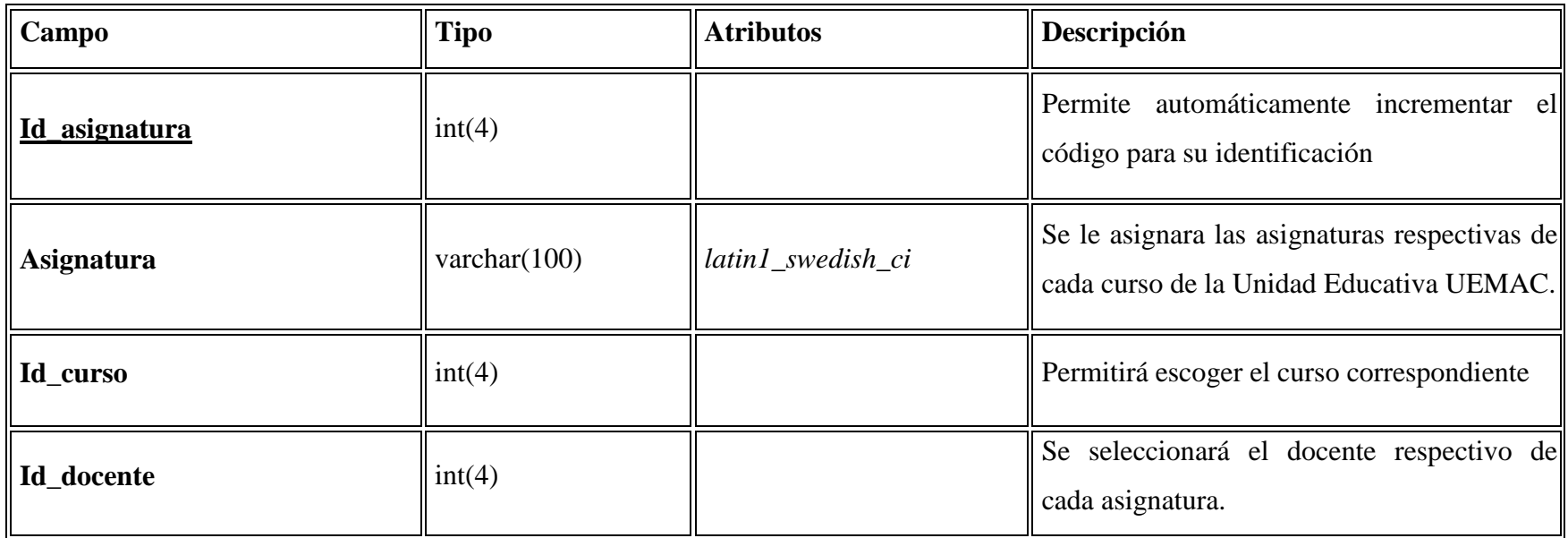

## **Tabla Asignatura Nº 4**

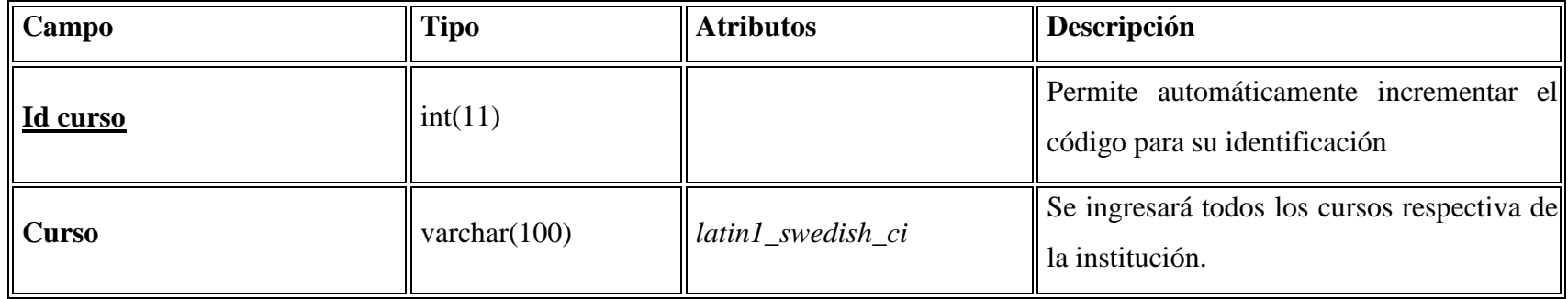

### **Tabla Docente Nº 5**

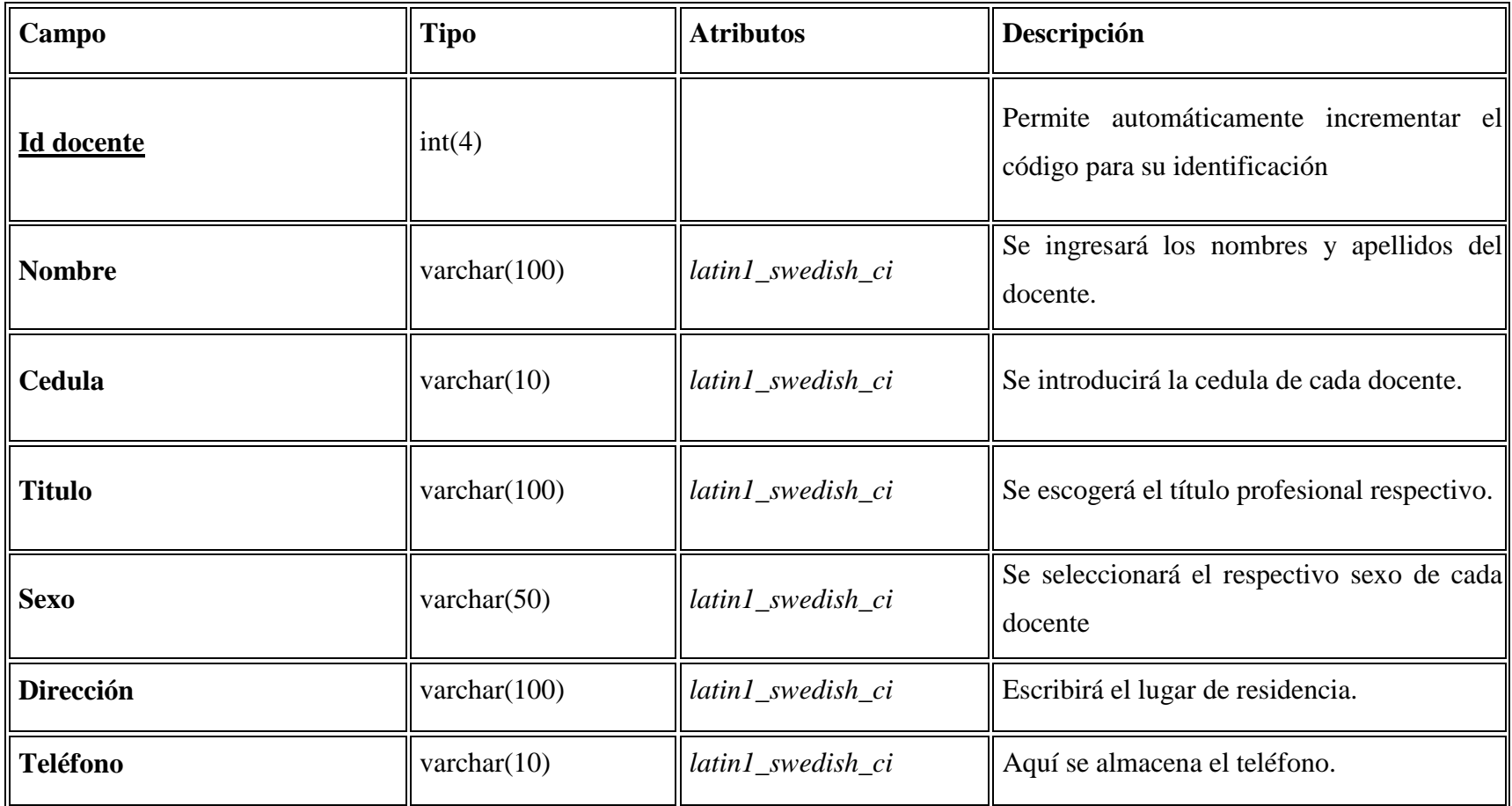

### **Tabla Matricula N. º 6**

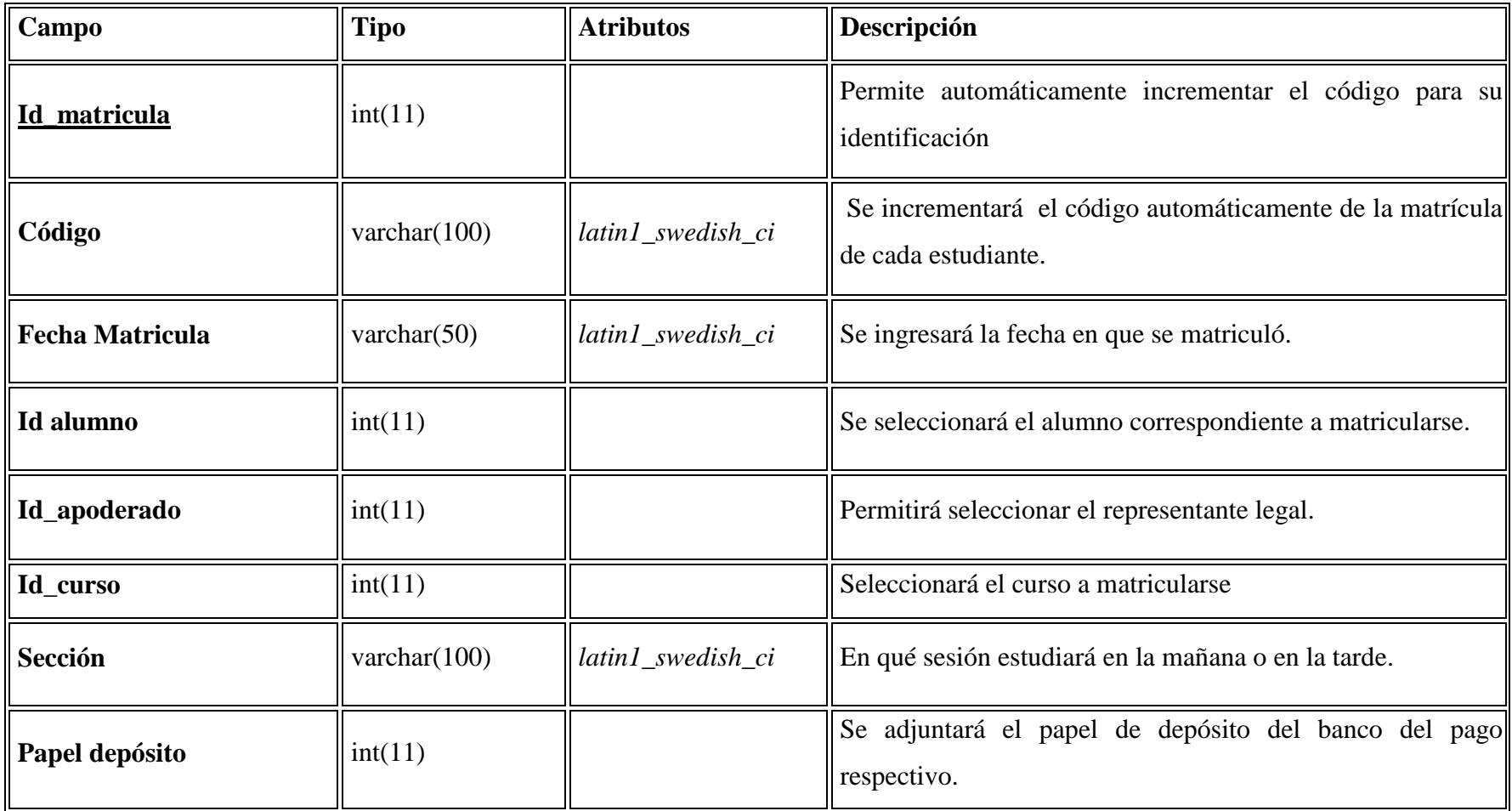
# **Tabla Notas Nº 7**

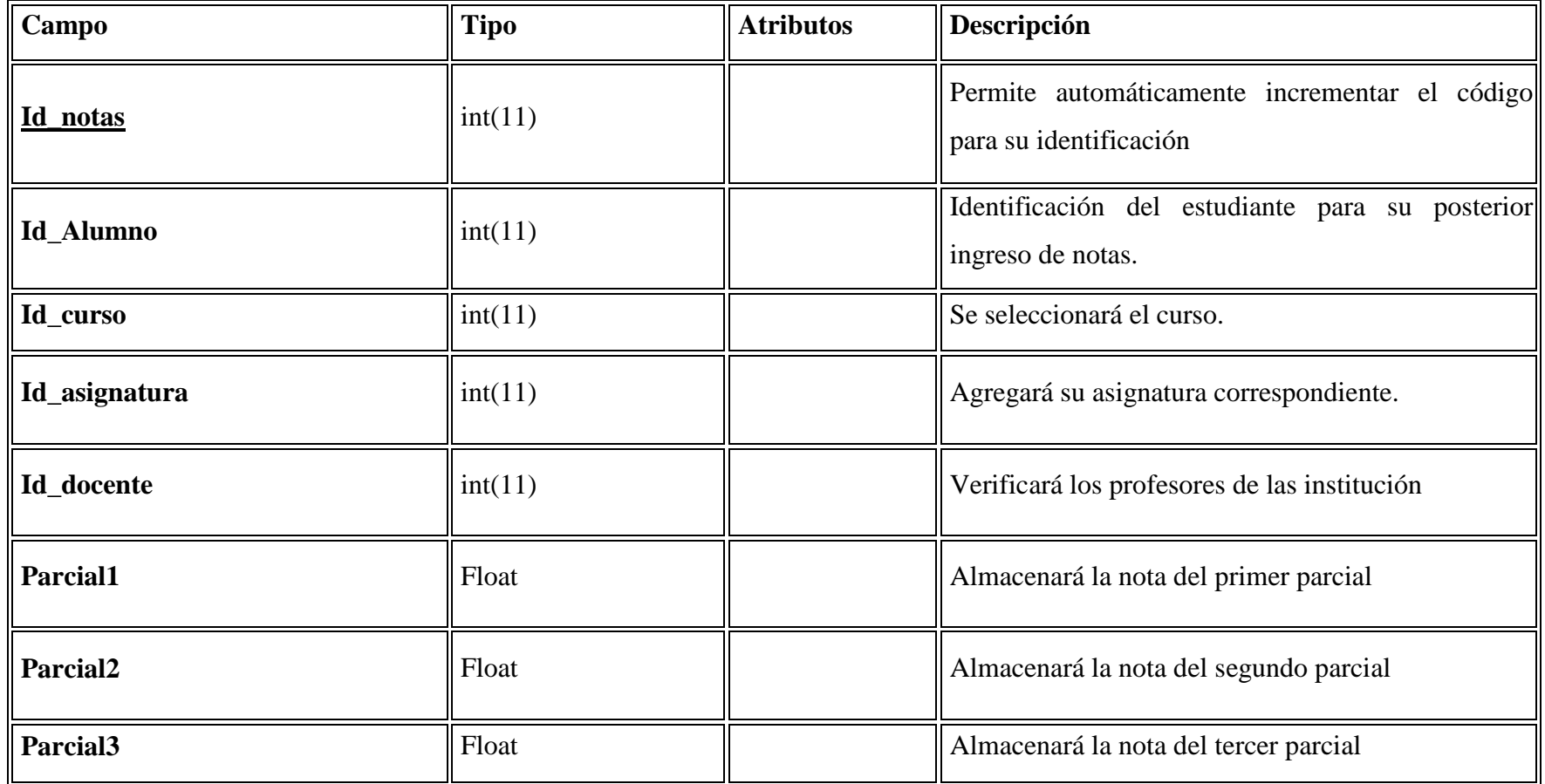

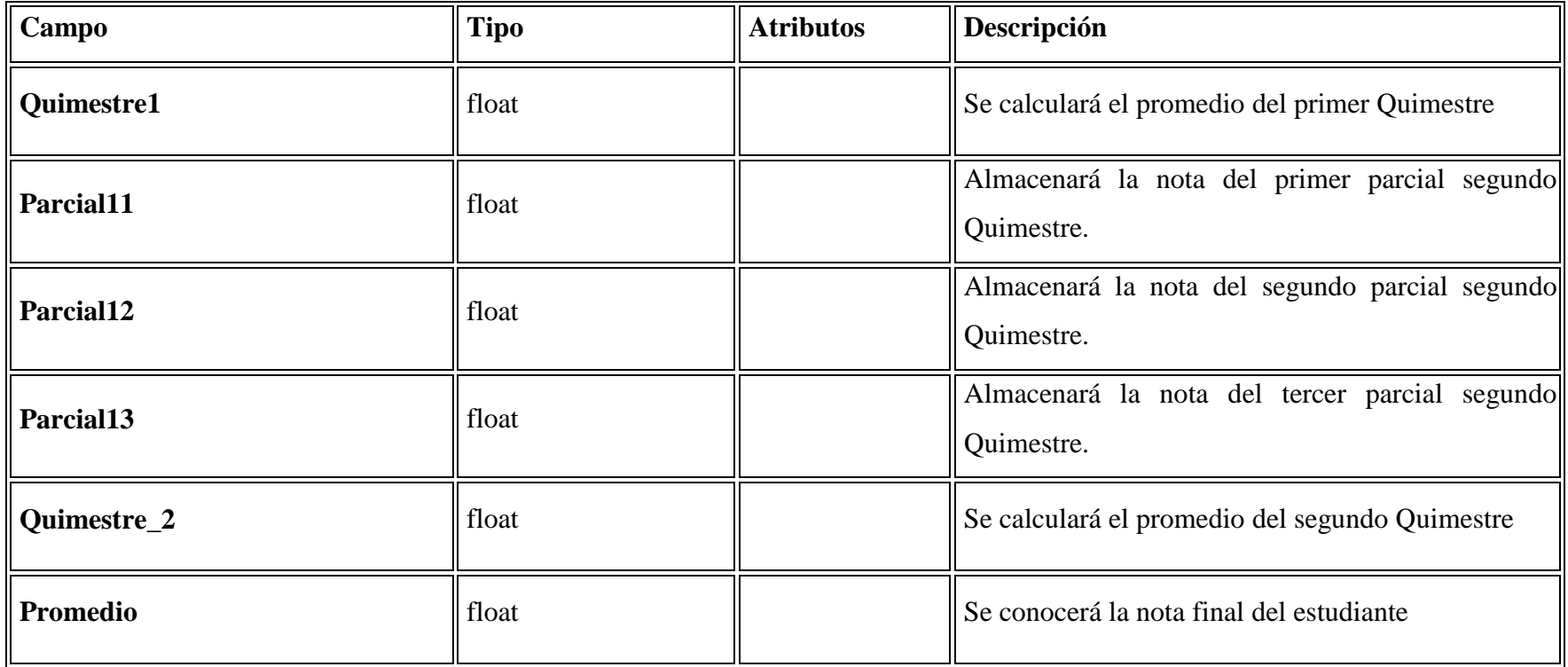

# **Tabla UEMAC Nº 8**

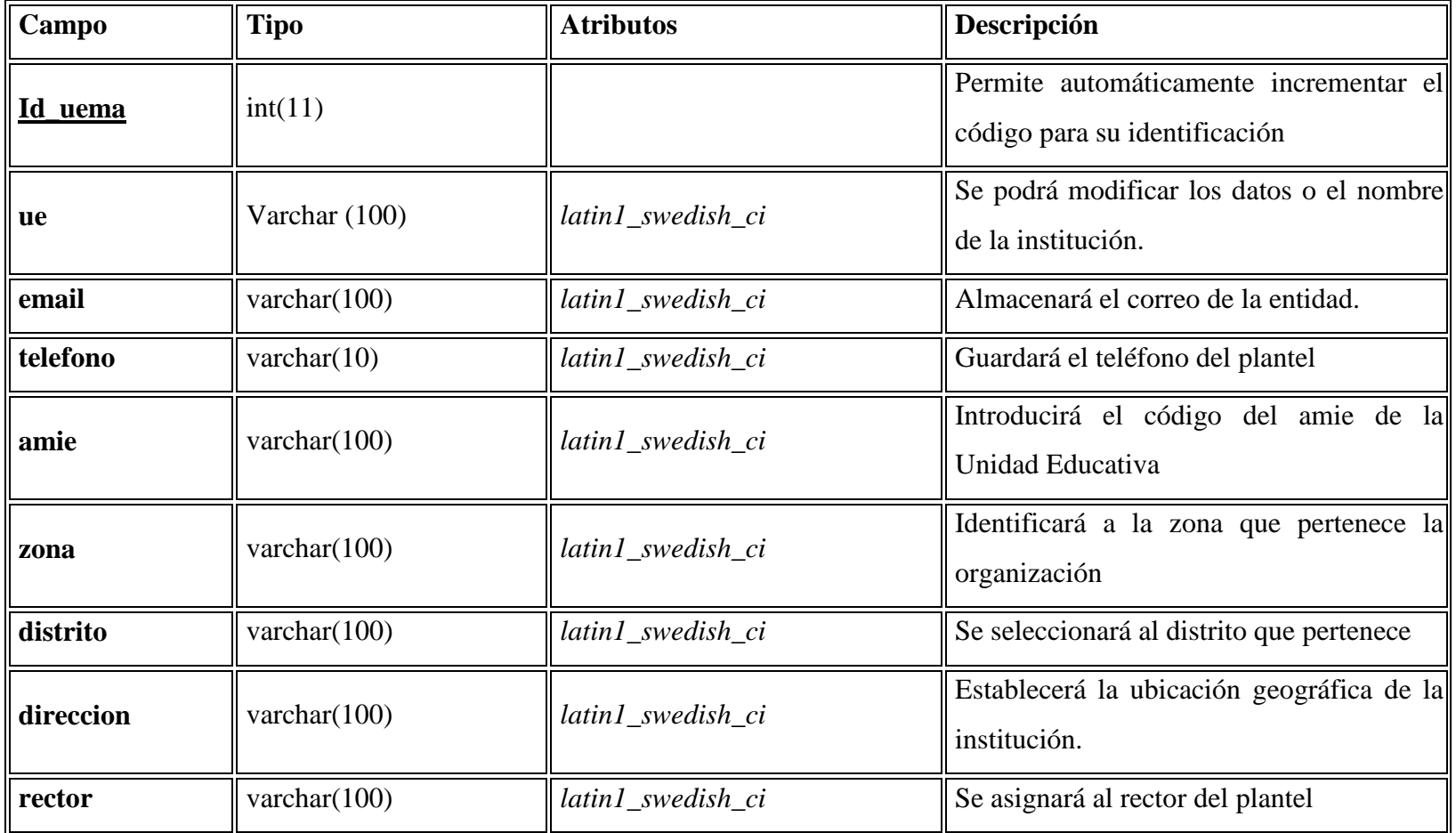

# **Tabla Usuarios Nº 9**

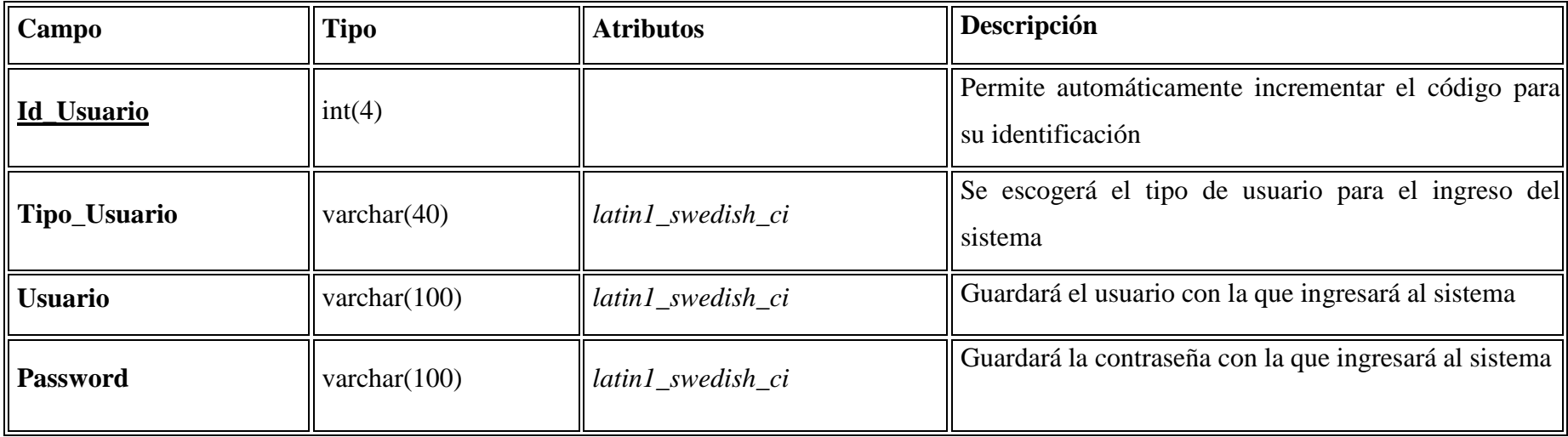

## **Tabla Estado Nº 10**

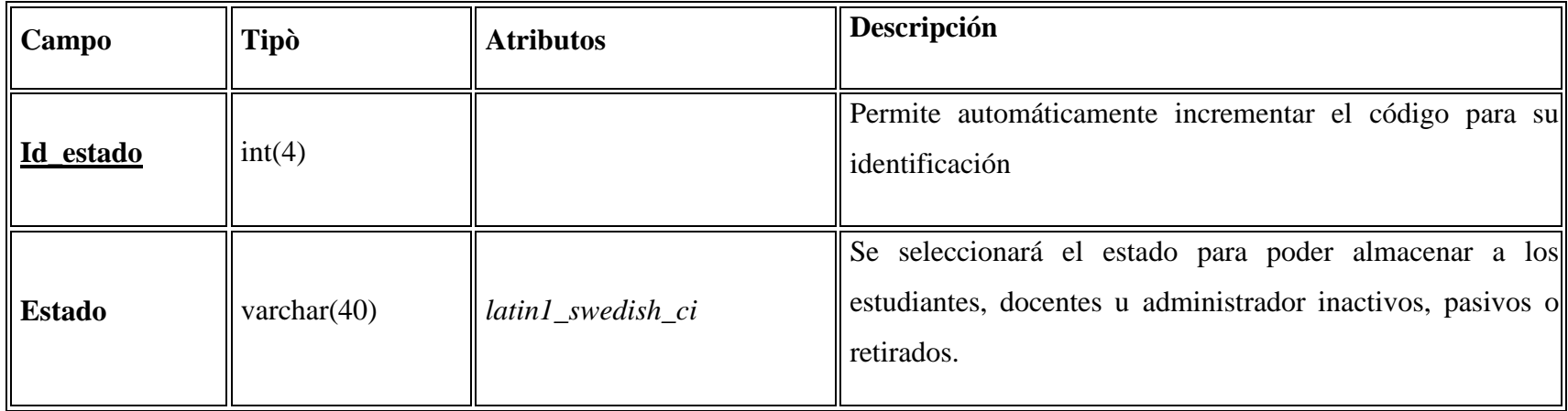

#### **4.6. Diseño al nivel de componentes**

#### **4.6.1. Json**

Es un formato de texto ligero para el [intercambio de datos.](https://es.wikipedia.org/w/index.php?title=Intercambio_de_datos&action=edit&redlink=1) Donde JSON es un subconjunto de la notación literal de objetos de [JavaScript](https://es.wikipedia.org/wiki/JavaScript) aunque hoy, debido a su amplia adopción como alternativa a [XML,](https://es.wikipedia.org/wiki/XML) se considera un formato de lenguaje independiente. Para ello se utilizó las siguientes sintaxis.

#### **Sintaxis**

Los tipos de datos disponibles con JSON son:

- **Números:** Se permiten números negativos y opcionalmente pueden contener parte fraccional separada por puntos. Ejemplo: 123.456
- **Cadenas:** Representan secuencias de cero o más caracteres. Se ponen entre doble comilla y se permiten cadenas de escape. Ejemplo: "Hola"
- **Booleanos:** Representan valores booleanos y pueden tener dos valores: true y false
- **Null:** Representan el valor nulo.
- **Array:** Representa una lista ordenada de cero o más valores los cuales pueden ser de cualquier tipo. Los valores se separan por comas y el vector se mete entre corchetes. Ejemplo ["juan","pedro","jacinto"]
- **Objetos:** Son colecciones no ordenadas de pares de la forma <nombre>:<valor> separados por comas y puestas entre llaves. El nombre tiene que ser una cadena y entre ellas. El valor puede ser de cualquier tipo. Ejemplo: {"departamento":8,"nombredepto":"Ventas","director": "juan rodriguez","empleados":[{"nombre":"Pedro","apellido":"Fernandez"},{"n ombre":"Jacinto","apellido":"Benavente"} ]}

#### **4.6.2. Bootstrap 3.0**

Es un [framework](https://es.wikipedia.org/wiki/Framework) de [Código abierto](https://es.wikipedia.org/wiki/C%C3%B3digo_abierto) para diseño de sitios y aplicaciones web, con la finalidad de crear interfaces de alta calidad y sobre todo adaptables a cualquier dispositivo móvil. Además Contiene plantillas de diseño con tipografía, formularios, botones, cuadros, menús de navegación y otros elementos de diseño

basado en [HTML](https://es.wikipedia.org/wiki/HTML) y [CSS,](https://es.wikipedia.org/wiki/Hojas_de_estilo_en_cascada) así como, extensiones de [JavaScript](https://es.wikipedia.org/wiki/JavaScript) opcionales adicionales.

# **Estructura y Función**

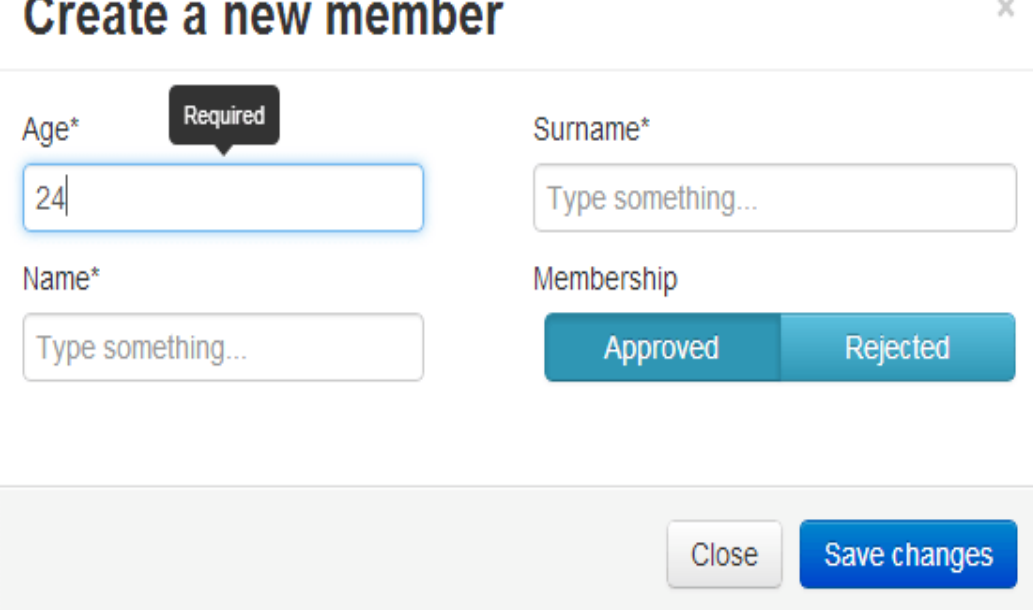

Desde la aparición de Bootstrap 3 el framework se ha vuelto bastante más compatible con desarrollo web responsive, entre otras características se han reforzado las siguientes:

- $\triangleright$  Soporte bastante bueno (casi completo) con HTML5 y CSS3, permitiendo ser usado de forma muy flexible para desarrollo web con unos excelentes resultados.
- Se ha añadido un sistema GRID que permite diseñar usando un GRID de 12 columnas donde se debe plasmar el contenido, con esto podemos desarrollar responsive de forma mucho más fácil e intuitiva.
- Boostrap 3 establece Media Queries para 4 tamaños de dispositivos diferentes variando dependiendo del tamaño de su pantalla, estas Media Queries permiten desarrollar para dispositivos móviles y tablets de forma mucho más fácil.
- Boostrap 3 también permite insertar imágenes responsive, es decir, con solo insertar la imagen con la clase "img-responsive" las imágenes se adaptaran al tamaño.

 Todas estas características hacen que Boostrap sea una excelente opción para desarrollar webs y aplicaciones web totalmente adaptables a cualquier tipo de dispositivo.

### **Plug-ins de JavaScript**

Los componentes de JavaScript para Bootstrap están basados en la librería [jQuery](https://es.wikipedia.org/wiki/JQuery) de JavaScript. Los plug-ins se encuentran en la herramienta de plug-in de jQuery. Proveen elementos adicionales de interfaz de usuario como diálogos, tooltips y carruseles.

<!DOCTYPE html>

<html>

<head>

<title>Ejemplo de Bootstrap</title>

<!-- Bootstrap CSS -->

<linkrel="stylesheet"

href="https://maxcdn.bootstrapcdn.com/bootstrap/3.3.7/css/bootstrap.min.css" integrity="sha384-

BVYiiSIFeK1dGmJRAkycuHAHRg32OmUcww7on3RYdg4Va+PmSTsz/K68vb dEjh4u" crossorigin="anonymous">

meta http-equiv="Content-Type" content="text/html; charset=utf-8">

</head>

<body>

<div class="container">

<h1>Search</h1>

<label>Ejemplo de un formulario sencillo de búsqueda.</label>

<!-- Formulario de búsqueda con un campo de entrada (input) y un botón -->

<form class="well form-search">

<input type="text" class="input-medium search-query">

<button type="submit" class="btn btn-primary">Buscar</button>

</form>

<h2>Results</h2>

<!-- Tabla con celdas de color de fondo alternantes y con marco -->

<table class="table table-striped table-bordered">

<thead>

 $<$ tr $>$ 

 $# |<$ 

<th>Título</th>

 $\langle tr \rangle$ 

</thead>

<tbody>

 $<$ tr $>$ 

 $<$ td $>1$  $<$ /td $>$ 

<td>Lorem ipsum dolor sit amet</td>

 $\langle t$ r $>$ 

 $<$ tr $>$ 

 $2$ 

<td>Consetetur sadipscing elitr</td>

 $\langle tr \rangle$ 

 $<$ tr $>$  $3 |$ <td>At vero eos et accusam</td>  $\langle tr \rangle$ </tbody> /table>  $\langle$ div $>$ <!-- jQuery --> script src="https://code.jquery.com/jquery-2.2.4.min.js"></script> <!-- Bootstrap JS --> <script src="https://maxcdn.bootstrapcdn.com/bootstrap/3.3.7/js/bootstrap.min.js" integrity="sha384-

Tc5IQib027qvyjSMfHjOMaLkfuWVxZxUPnCJA7l2mCWNIpG9mGCD8wGNIc PD7Txa" crossorigin="anonymous"></script>

</body>

</html>

## **4.6.3. Jquery**

JQuery es una librería de JavaScript (JavaScript es un lenguaje de programación muy usado en desarrollo web). Esta librería de código abierto, simplifica la tarea de programar en JavaScript y permite agregar interactividad a un sitio web sin tener conocimientos del lenguaje.

### **Características**

- $\triangleright$  Selección de elementos [DOM.](https://es.wikipedia.org/wiki/Document_Object_Model)
- Interactividad y modificaciones del árbol DOM, incluyendo soporte para [CSS 1 3](https://es.wikipedia.org/wiki/Hojas_de_estilo_en_cascada) y un [plugin](https://es.wikipedia.org/wiki/Complemento_%28inform%C3%A1tica%29) básico de [XPath.](https://es.wikipedia.org/wiki/XPath)
- $\triangleright$  Eventos.
- Manipulación de la hoja de estilos CSS.
- $\triangleright$  Efectos y animaciones.
- Animaciones personalizadas.
- $\triangleright$  [AJAX.](https://es.wikipedia.org/wiki/AJAX)
- $\triangleright$  Soporta [extensiones.](https://es.wikipedia.org/wiki/Complemento_%28inform%C3%A1tica%29)
- Utilidades varias como obtener información del [navegador,](https://es.wikipedia.org/wiki/Navegador_web) operar con [objetos](https://es.wikipedia.org/wiki/Objeto_%28programaci%C3%B3n%29) y [vectores,](https://es.wikipedia.org/wiki/Vector_%28inform%C3%A1tica%29) funciones para rutinas comunes, etc.
- $\triangleright$  Compatible con los navegadores [Mozilla Firefox](https://es.wikipedia.org/wiki/Mozilla_Firefox) 2.0+, [Internet Explorer](https://es.wikipedia.org/wiki/Internet_Explorer) 6+, [Safari](https://es.wikipedia.org/wiki/Safari_%28navegador%29) 3+, [Opera](https://es.wikipedia.org/wiki/Opera_%28navegador%29) 10.6+ y [Google Chrome](https://es.wikipedia.org/wiki/Google_Chrome) 8+[.5](https://es.wikipedia.org/wiki/JQuery#cite_note-5)

### **4.6.4.** H**tml**

HTML es el lenguaje que se emplea para el desarrollo de páginas de internet. Está compuesto por una serie de etiquetas que el navegador interpreta y da forma en la pantalla. HTML dispone de etiquetas para imágenes, hipervínculos que nos permiten dirigirnos a otras páginas, saltos de línea, listas, tablas, etc.

### **4.6.5. Notepad++**

Notepad++ es un programa para editar código fuente de cualquier lenguaje de programación. Como tiene soporte para una gran cantidad de lenguajes, interesará no sólo a los desarrolladores de webs, sino en general a toda la comunidad de programadores.

Las ventajas del bloc de notas son básicamente que es una herramienta rápida y sencilla y de la que sabemos con seguridad que podemos disponer en cualquier ordenador con Windows instalado. Los inconvenientes: sus limitaciones, entre las que destacaríamos la pobre presentación del código que aporta a los programadores, sin identificación de líneas, marcado de etiquetas, etc.

5. Producción y/o desarrollo del producto

### **Pasos para la producción del proyecto**

Para el desarrollo de la Aplicación Web se realizó los siguientes pasos que son importantes para satisfacer las necesidades de los usuarios (docentes y estudiantes) de la Unidad Educativa María Auxiliadora "Caluma".

### **Tablas**

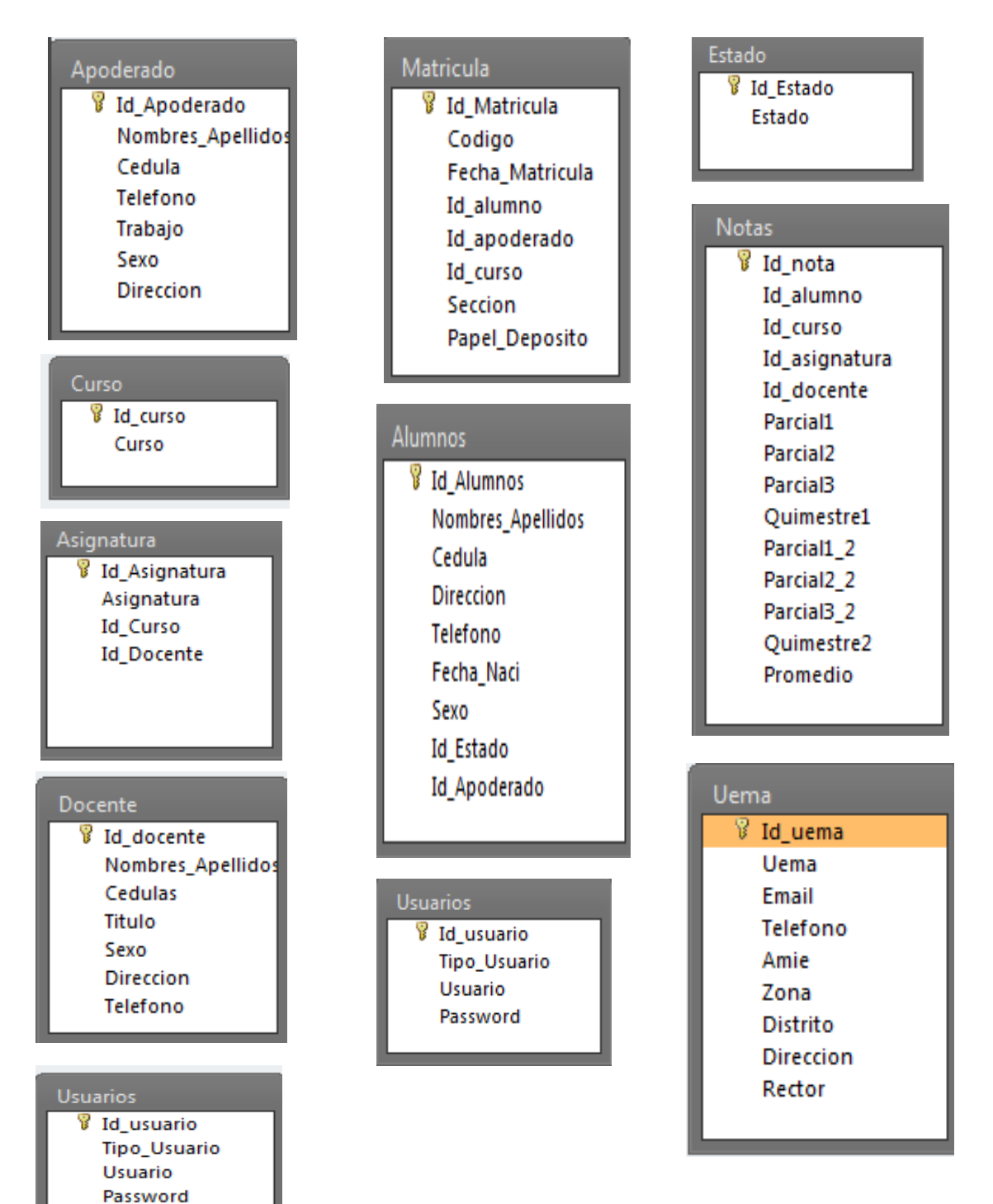

### **Script de la Base de Datos**

phpMyAdmin SQL Dump

Version 3.1.1

http://www.phpmyadmin.net

Servidor: localhost

Tiempo de generación: 10-07-2017 a las 12:34:40

Versión del servidor: 5.1.30

Versión de PHP: 5.2.8

SET SQL\_MODE="NO\_AUTO\_VALUE\_ON\_ZERO";

 $/$ \*!40101 SET @OLD\_CHARACTER\_SET\_CLIENT=@@CHARACTER\_SET\_CLIENT \*/;

 $/$ \*!40101 SET

@OLD\_CHARACTER\_SET\_RESULTS=@@CHARACTER\_SET\_RESULTS  $*/;$ 

/\*!40101 SET

@OLD\_COLLATION\_CONNECTION=@@COLLATION\_CONNECTION \*/;

/\*!40101 SET NAMES utf8 \*/;

**Base de datos: `uemac`**

-- --------------------------------------------------------

### **Estructura de la tabla `alumnos`**

## CREATE TABLE IF NOT EXISTS `alumnos` (

- > 'Id\_Alumno' int(4) NOT NULL AUTO\_INCREMENT,
- > 'Nombres\_Apellidos' varchar(100) NOT NULL,
- $\triangleright$  `cedula` varchar(10) NOT NULL,
- $\triangleright$  'Direccion' varchar(100) NOT NULL,
- $\triangleright$  'Telefono' varchar(10) NOT NULL,
- $\triangleright$  `Fecha\_Naci` varchar(100) NOT NULL,
- $\triangleright$  `Sexo` varchar(40) NOT NULL,
- $\triangleright$  'Id\_estado' int(4) NOT NULL,

## PRIMARY KEY (`Id\_Alumno`)

) ENGINE=InnoDB DEFAULT CHARSET=latin1 AUTO\_INCREMENT=1 ;

### **Estructura de la tabla `apoderado`**

### CREATE TABLE IF NOT EXISTS `apoderado` (

- > `Id\_apoderado` int(4) NOT NULL AUTO\_INCREMENT,
- $\triangleright$  `nombres` varchar(100) NOT NULL,
- $\triangleright$  `cedulas` varchar(10) NOT NULL,
- $\triangleright$  `celular` varchar(10) NOT NULL,
- $\triangleright$  'trabajo' varchar(100) NOT NULL,
- $\triangleright$  `sexo` varchar(50) NOT NULL,
- $\triangleright$  'direccion' varchar(100) NOT NULL,
- > PRIMARY KEY (`Id\_apoderado`)

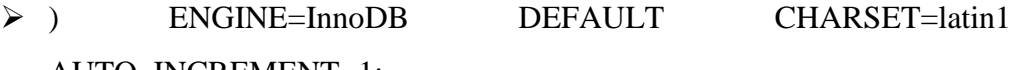

AUTO\_INCREMENT=1;

## **Estructura de la tabla `asignatura`**

### CREATE TABLE IF NOT EXISTS `asignatura` (

- > `Id\_asignatura` int(4) NOT NULL AUTO\_INCREMENT,
- $\triangleright$  'Asignatura' varchar(100) NOT NULL,
- $\triangleright$  'Id\_curso' int(4) NOT NULL,
- $\triangleright$  'Id docente' int(4) NOT NULL,
- $\triangleright$  PRIMARY KEY (`Id asignatura`)
- ) ENGINE=InnoDB DEFAULT CHARSET=latin1 AUTO\_INCREMENT=1 ;

#### **Estructura de tabla para la tabla `cursos`**

- > CREATE TABLE IF NOT EXISTS `cursos` (
- $\triangleright$  'Id\_curso' int(11) NOT NULL AUTO\_INCREMENT,
- $\triangleright$  `curso` varchar(100) NOT NULL,
- $\triangleright$  PRIMARY KEY (`Id curso`)
- ) ENGINE=InnoDB DEFAULT CHARSET=latin1 AUTO\_INCREMENT=1 ;

### **Estructura de la tabla `docente`**

CREATE TABLE IF NOT EXISTS `docente` (

- $\triangleright$  'Id docente' int(4) NOT NULL AUTO\_INCREMENT,
- $\triangleright$  'Nombre' varchar(100) NOT NULL,
- $\triangleright$  'Cedulas' varchar(10) NOT NULL,
- $\triangleright$  'Titulo' varchar(100) NOT NULL,
- $\triangleright$  'Sexo' varchar(50) NOT NULL,
- $\triangleright$  'direcccion' varchar(100) NOT NULL,
- $\triangleright$  'Telefono' varchar(10) NOT NULL,
- $\triangleright$  PRIMARY KEY (`Id\_docente`)
- ) ENGINE=InnoDB DEFAULT CHARSET=latin1 AUTO\_INCREMENT=1,

### **Estructura de tabla para la tabla `matricula`**

### CREATE TABLE IF NOT EXISTS `matricula` (

- > `Id\_matricula` int(11) NOT NULL AUTO\_INCREMENT,
- $\triangleright$  'Codigo' varchar(100) NOT NULL,
- > `Fecha\_Matricula` varchar(50) NOT NULL,
- $\triangleright$  'Id alumno' int(11) NOT NULL,
- $\triangleright$  'Id apoderado' int(11) NOT NULL,
- $\triangleright$  'Id\_curso' int(11) NOT NULL,
- $\triangleright$  'Seccion' varchar(100) NOT NULL,
- $\triangleright$  `Papel deposito` int(11) NOT NULL,
- $\triangleright$  PRIMARY KEY (`Id matricula`)
- ) ENGINE=MyISAM DEFAULT CHARSET=latin1

AUTO\_INCREMENT=1 ;

### **Estructura de tabla para la tabla `notas`**

### CREATE TABLE IF NOT EXISTS `notas` (

- $\triangleright$  'Id\_notas' int(11) NOT NULL AUTO\_INCREMENT,
- $\triangleright$  'Id\_Alumno' int(11) NOT NULL,
- $\triangleright$  'Id\_curso' int(11) NOT NULL,
- $\triangleright$  'Id\_asignatura' int(11) NOT NULL,
- $\triangleright$  'Id\_docente' int(11) NOT NULL,
- > `parcial1` float NOT NULL,
- > `parcial2` float NOT NULL,
- > `parcial3` float NOT NULL,
- > `quimestre1` float NOT NULL,
- > `parcial11` float NOT NULL,
- > `parcial12` float NOT NULL,
- > `parcial13` float NOT NULL,
- $\triangleright$  `quimestre 2` float NOT NULL,
- > `promedio` float NOT NULL,
- $\triangleright$  PRIMARY KEY (`Id\_notas`)

 ) ENGINE=MyISAM DEFAULT CHARSET=latin1 AUTO\_INCREMENT=1;

### **Estructura de tabla para la tabla `uema`**

CREATE TABLE IF NOT EXISTS `uema` (

- > `Id\_uema` int(11) NOT NULL AUTO\_INCREMENT,
- $\triangleright$  'ue' varchar(100) NOT NULL,
- $\triangleright$  `email` varchar(100) NOT NULL,
- $\triangleright$  'telefono' varchar(10) NOT NULL,
- $\triangleright$  'amie' varchar(100) NOT NULL,
- $\triangleright$  'zona' varchar(100) NOT NULL,
- $\triangleright$  'distrito' varchar(100) NOT NULL,
- $\triangleright$  'direccion' varchar(100) NOT NULL,
- $\triangleright$  `rector` varchar(100) NOT NULL.
- $\triangleright$  PRIMARY KEY (`Id\_uema`)
- ) ENGINE=MyISAM DEFAULT CHARSET=latin1 AUTO\_INCREMENT=1;

### **Estructura de tabla para la tabla `usuarios`**

CREATE TABLE IF NOT EXISTS `usuarios` (

- > Id\_Usuario` int(4) NOT NULL AUTO\_INCREMENT,
- > `Tipo\_Usuario` varchar(40) NOT NULL,
- > `Usuario` varchar(100) NOT NULL,
- $\triangleright$  'Password' varchar(100) NOT NULL,
- PRIMARY KEY (`Id\_Usuario`)
- ) ENGINE=InnoDB DEFAULT CHARSET=latin1 AUTO\_INCREMENT=1;

## 6. Prueba piloto

La prueba piloto se realizó con la finalidad medir la calidad y comprobar cómo responde la aplicación web a las distintas situaciones en las que se puede encontrar.

Donde se realizó una serie de pruebas:

# **6.1. Prueba de caja blanca o estructural**

Se basó en el conocimiento de la lógica interna del sistema o código en cómo diseñar los casos de prueba atendiendo al comportamiento interno y la estructura del programa.

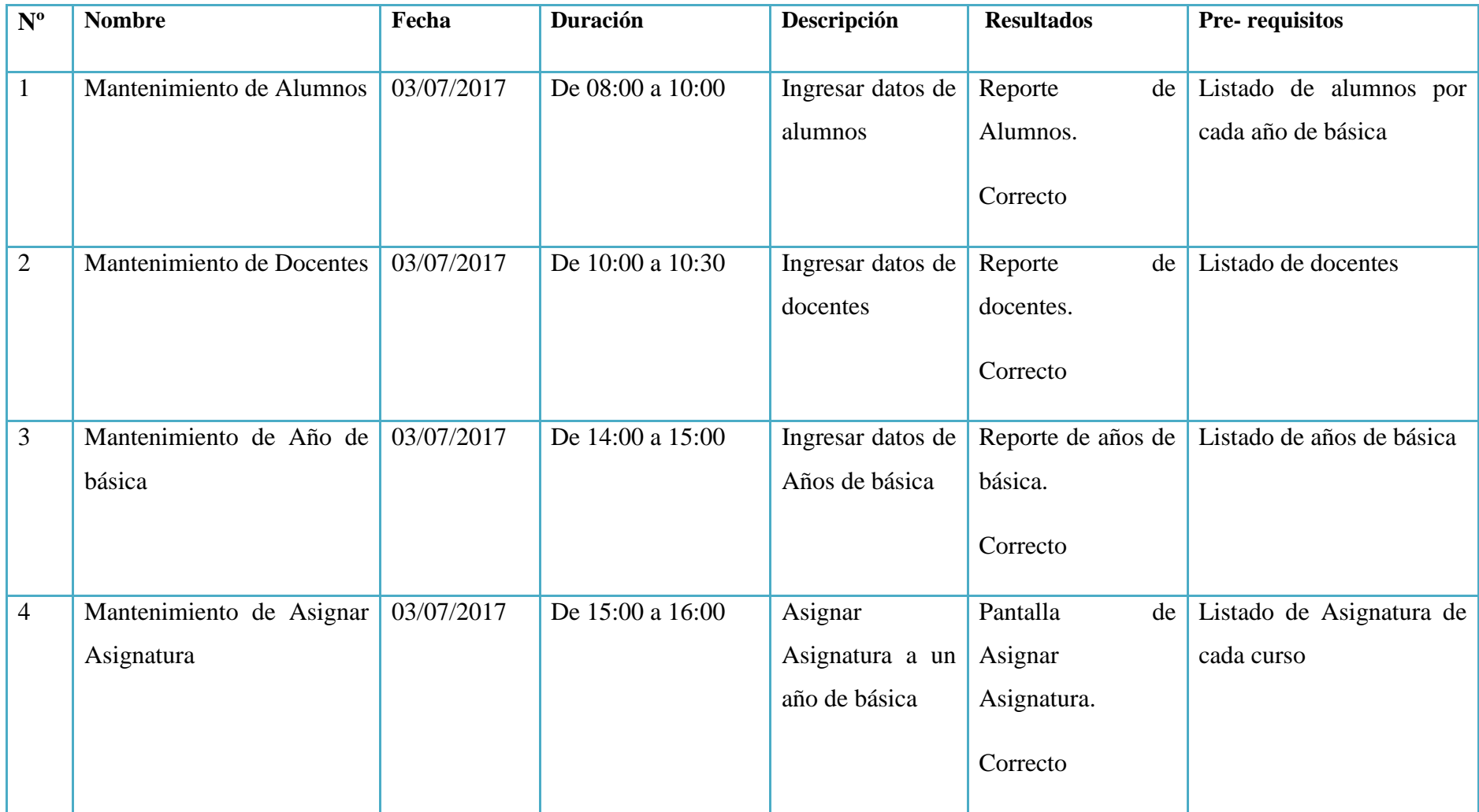

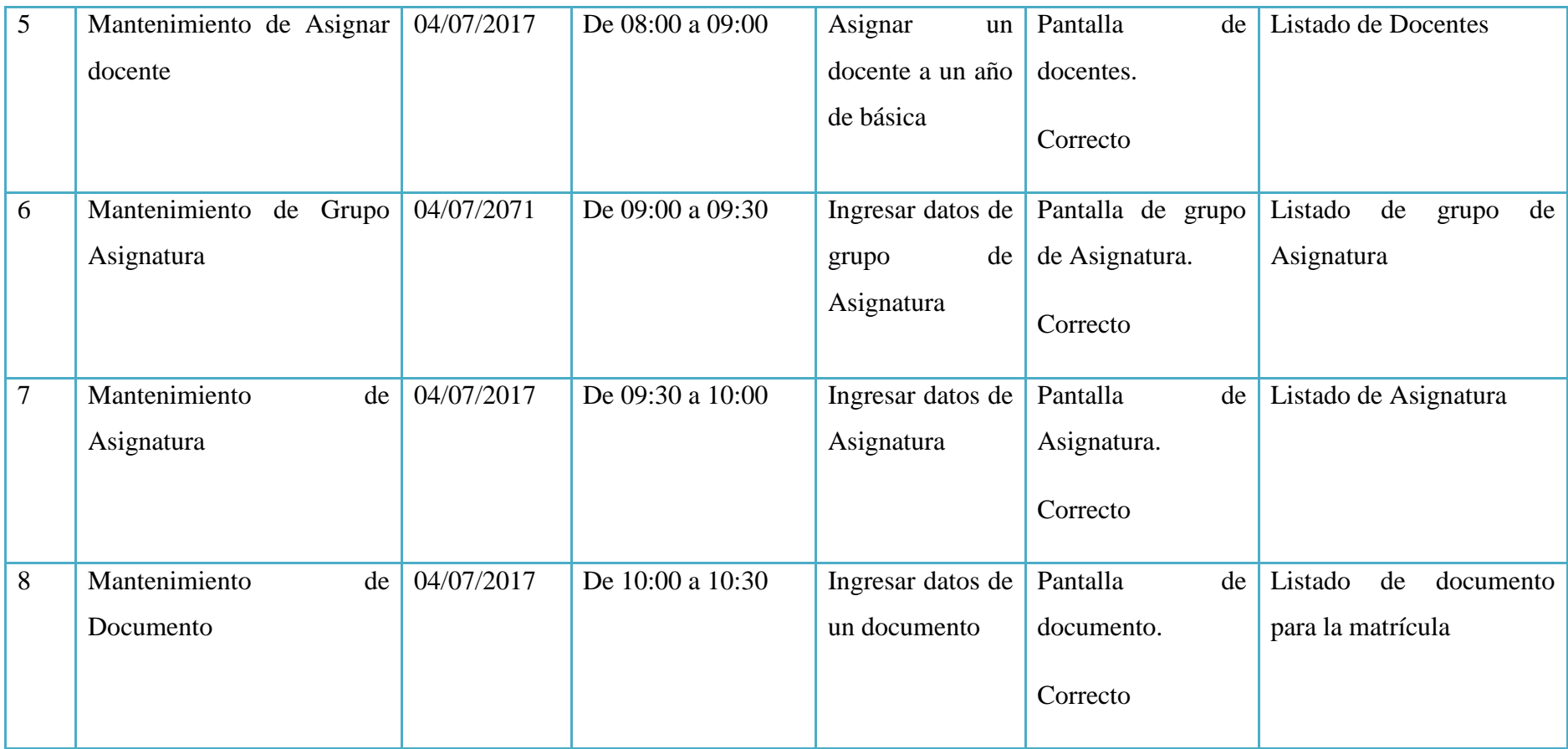

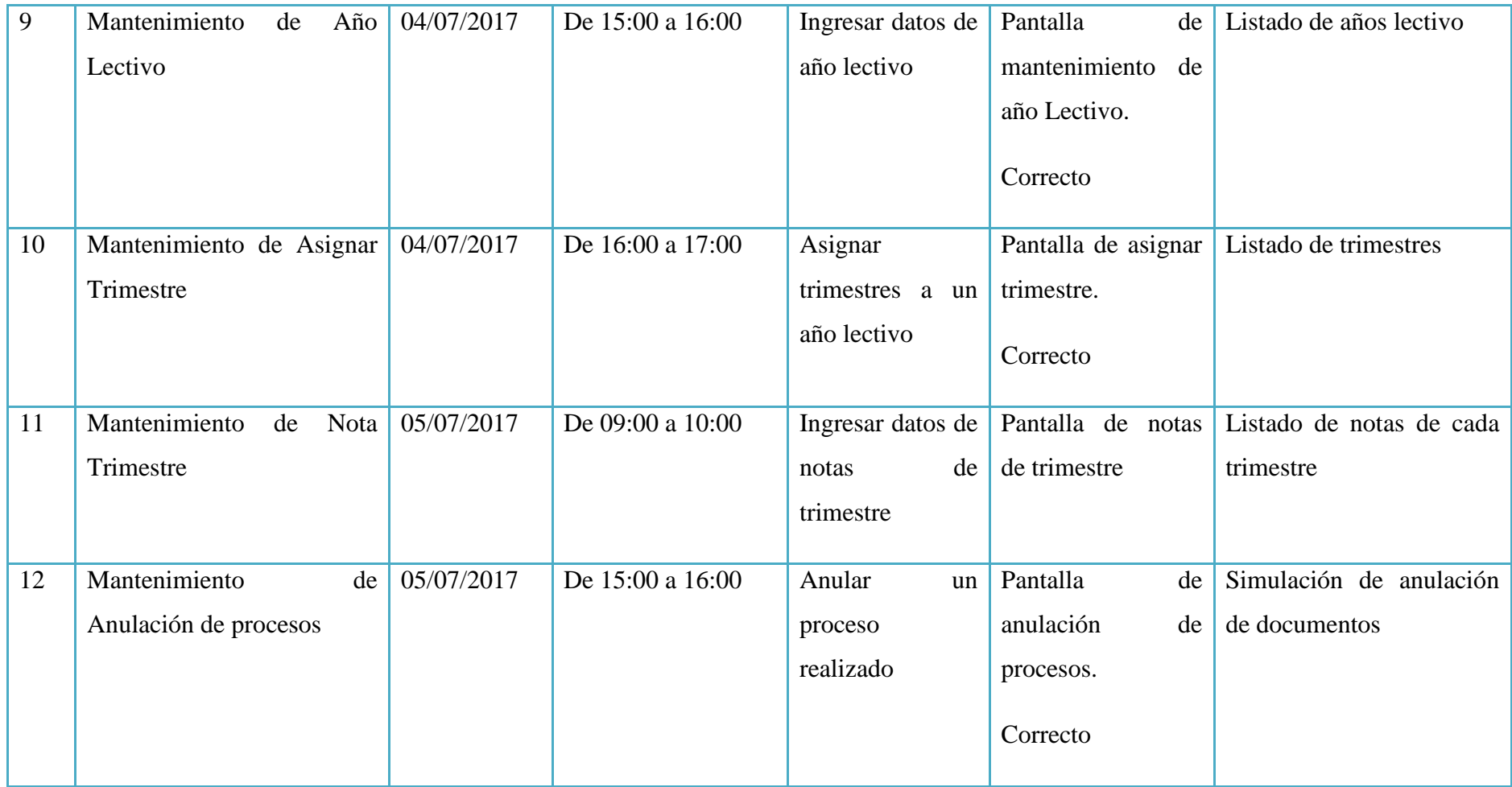

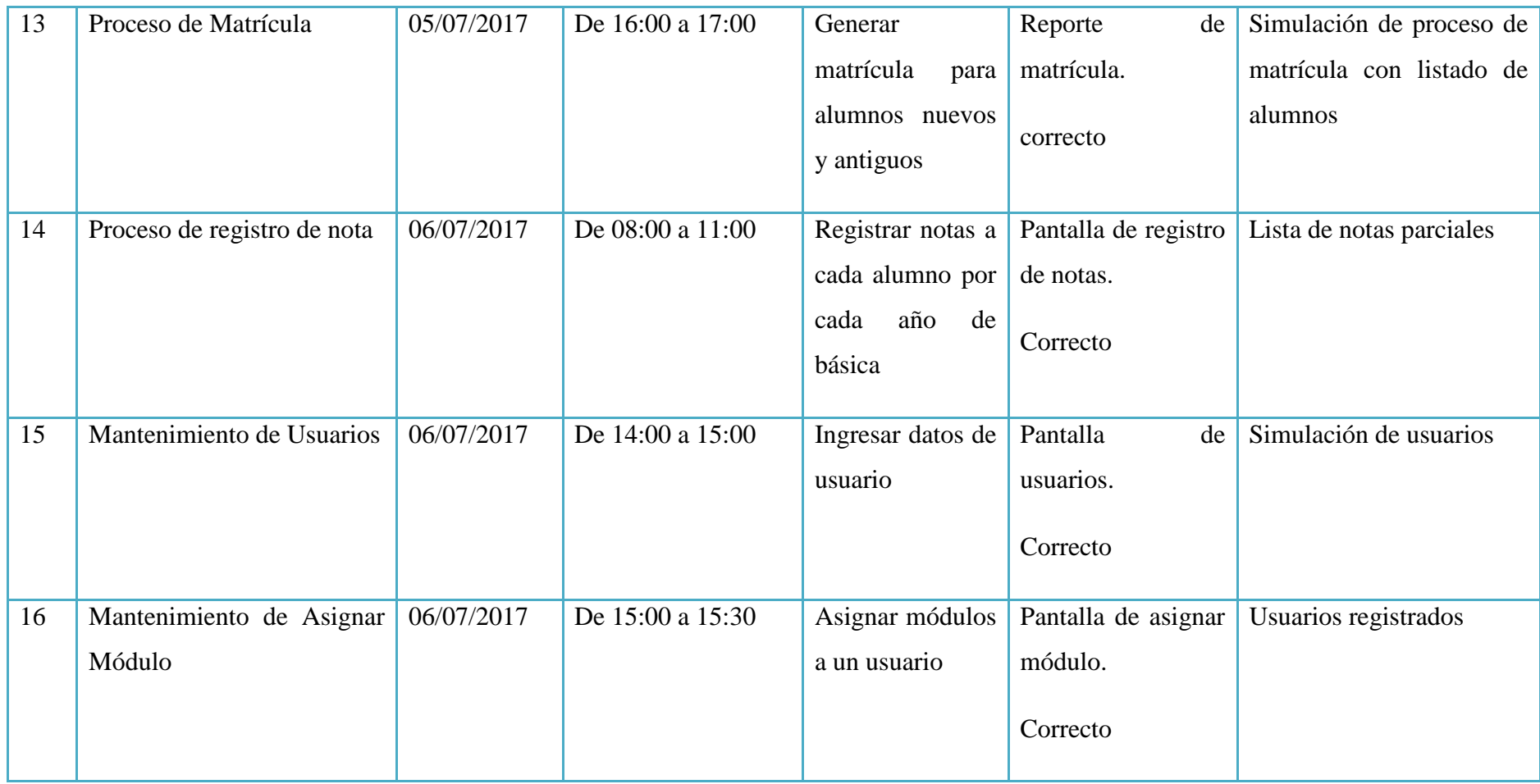

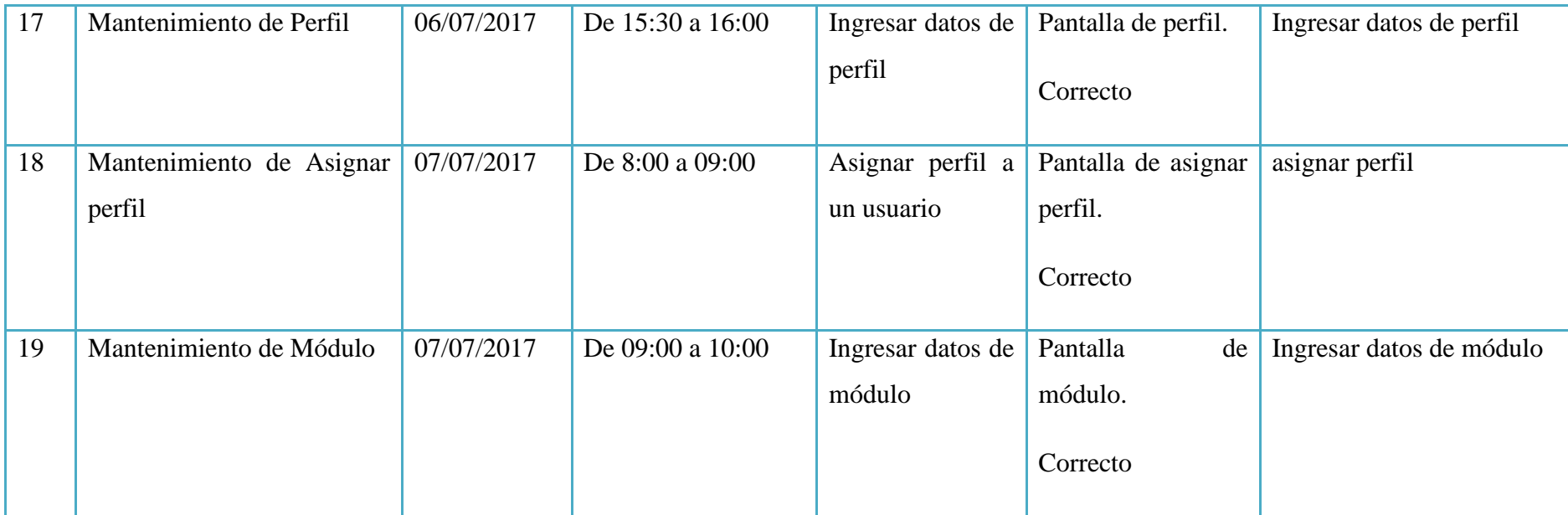

### **6.2. Prueba de caja negra o funcional**

Se centró en los requisitos establecidos y en la funcionalidad del sistema, es decir, intentando encontrarse casos en que el módulo de la aplicación de los datos de entrada y salida.

Las pruebas de caja negra están especialmente indicadas en las siguientes categorías:

- $\triangleright$  Funciones incorrectas o ausentes
- $\triangleright$  Errores de interfaz
- Errores de estructura de datos o en accesos a bases de datos externas
- $\triangleright$  Errores de rendimiento
- Errores de inicialización y determinación.

A continuación se describe las pruebas aplicadas:

### **Facilidad de uso de la interfaz**

Atractivo, fácil de usar, movilidad de entorno, adaptable a cualquier dispositivo móvil.

### **Versatilidad y facilidad de manipulación de datos:**

Permite modificar, eliminar, guardar, imprimir, descargar.

### **Facilidad de instalación:**

Configuración e Instalación rápida y sencilla.

### **Facilidad de navegación:**

La página web contiene información acerca de la institución, en la que el usuario podrá navegar con facilidad.

## **Accesos a bases de datos:**

El proceso es muy eficiente y rápido que permites obtener información agrupada y ordenada.

### **Ingreso de información:**

Existen varios campos controlados como obligatorio, opcionales y controlados por tipo de caracteres.

### **Reportes de datos:**

Ofrece la selección de un determinado conjunto de datos para enviar a la impresora.

### **Velocidad de base de datos:**

Es óptima, realiza consultas rápidas de la base de datos y cumple con los requerimientos del usuario.

### **Documentación de apoyo:**

Contiene manual de usuario, documentación del sistema, manual de instalación y configuración.

### **Transacción de información:**

El sistema garantiza la seguridad de los datos y gestión de la misma.

### **Compatibilidad de navegadores:**

En el navegador Mozilla 4.1 e Internet Explorer 8, todas las funcionalidades del sistema son correctas, así como su visualización.

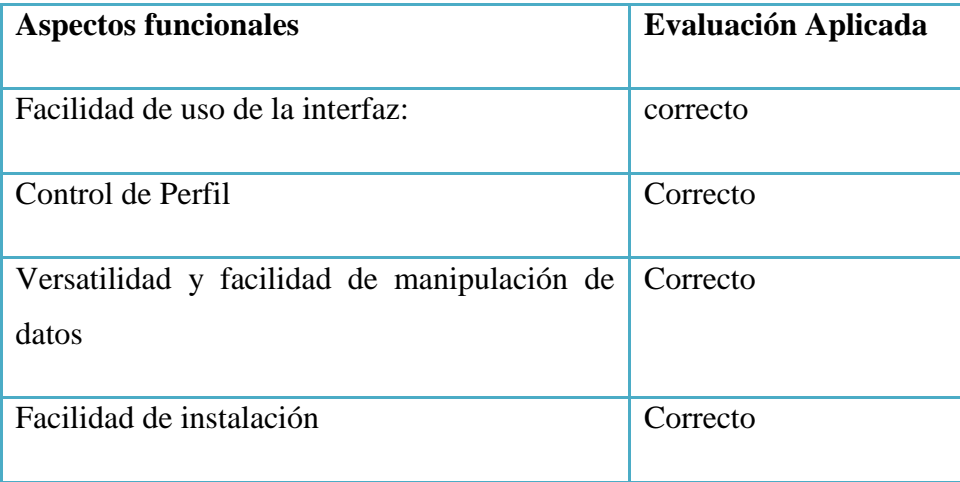

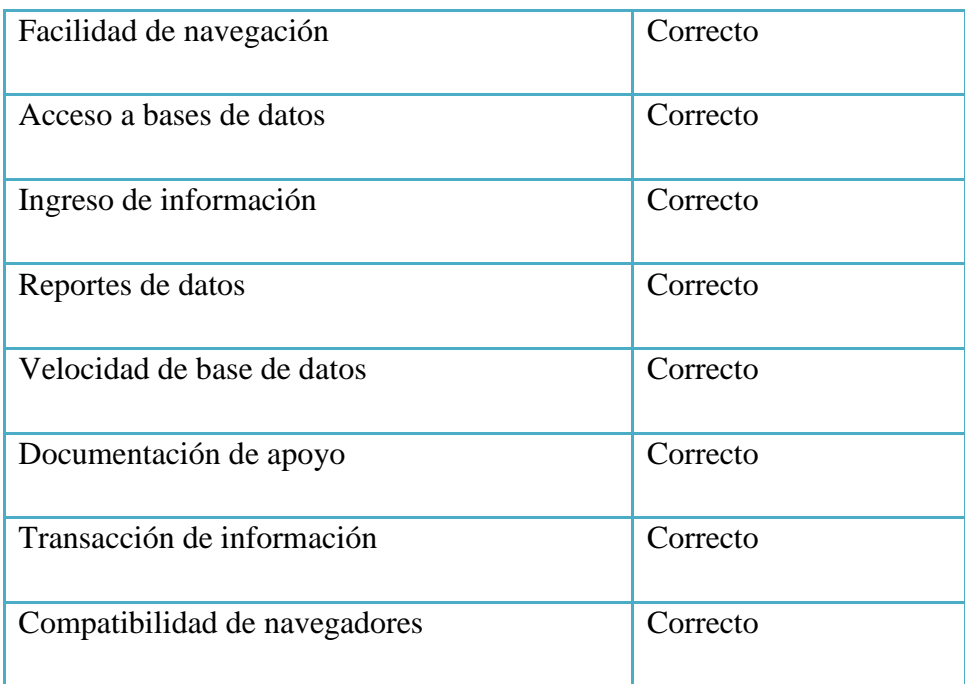

### **6.3. Prueba de aceptación**

Al realizarse las pruebas de aceptación, el producto está listo para implantarse en el entorno del cliente. Donde el usuario será el que realice las pruebas.

Estas pruebas se caracterizan por:

- Participación activa del usuario como Administradores, docentes y estudiantes, que debe ejecutar los casos de prueba ayudado por miembros del equipo de pruebas.
- Están enfocadas a probar los requisitos de usuario, si no se consigue todos los errores el cliente deberá aceptar el producto.
- Corresponden a la fase final del proceso de desarrollo de software.
- 7. Evaluación y mejoramiento

Al realizarse el plan de pruebas se logró evaluar y mejorar escasas dificultades que se originó al momento de realizar los procesos de matriculación, registro y reporte de notas.

El sistema desarrollado presenta una interfaz gráfica que permite un manejo fácil y rápido logrando cuyos resultados eficientes al momento de generarse la evaluación.

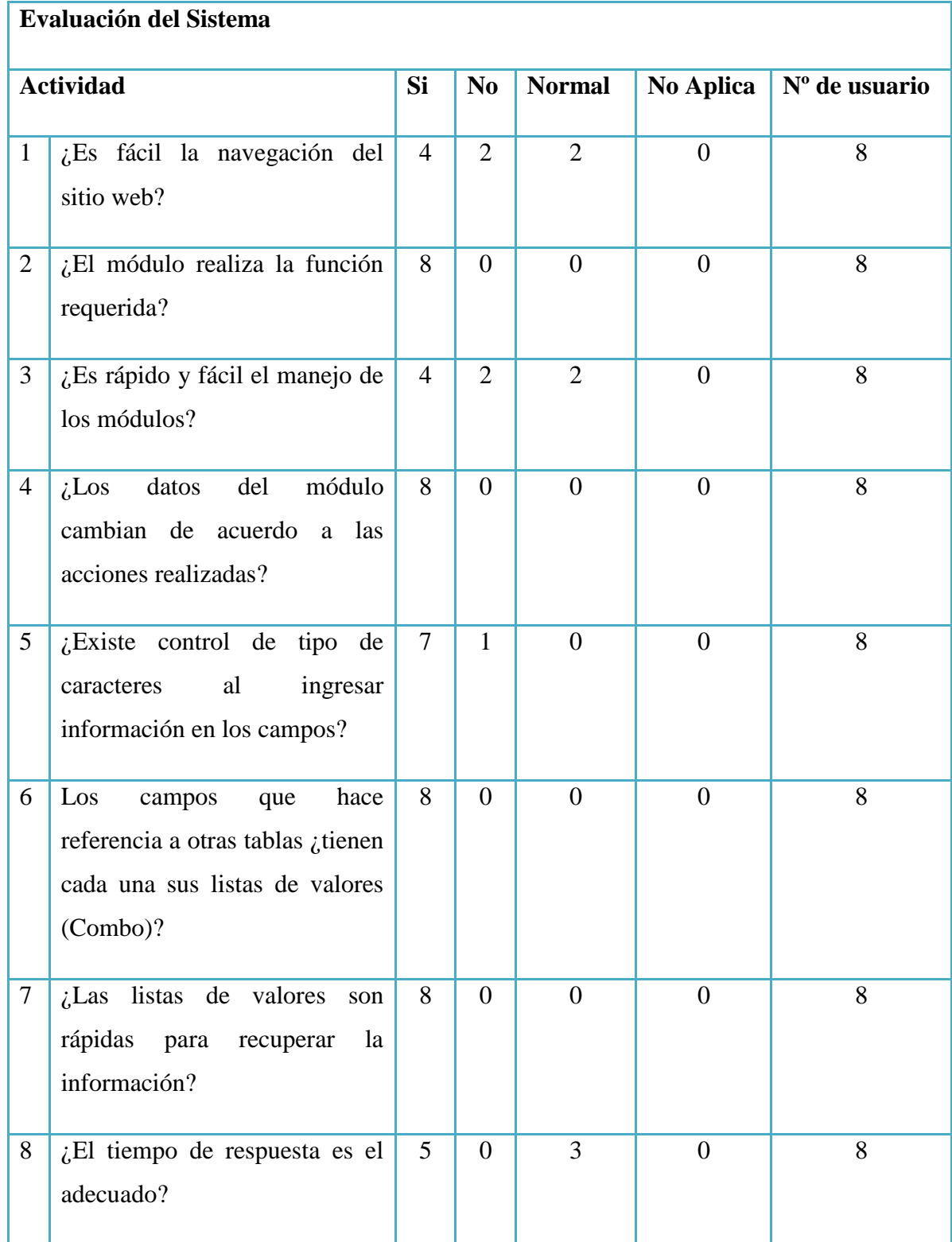

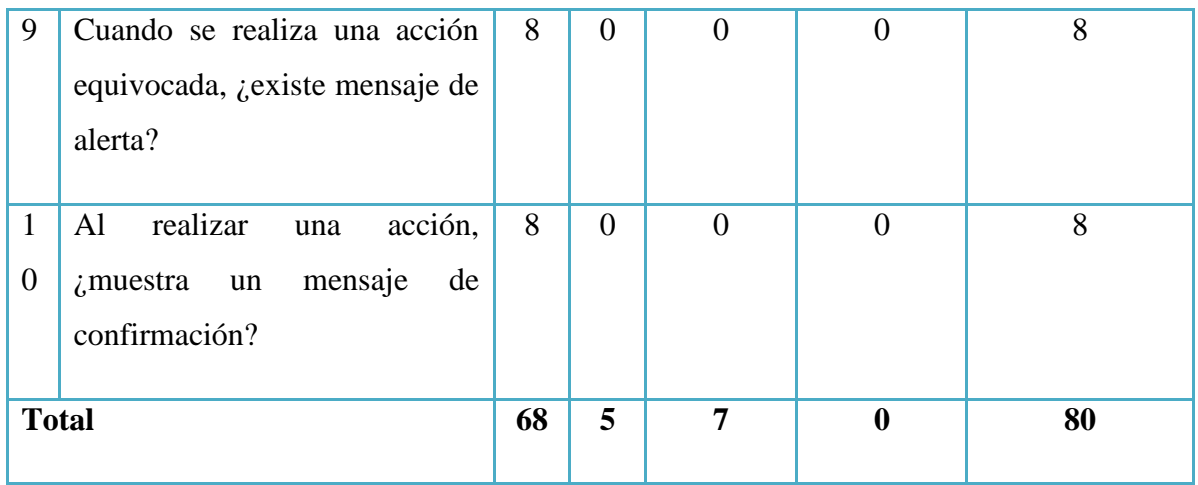

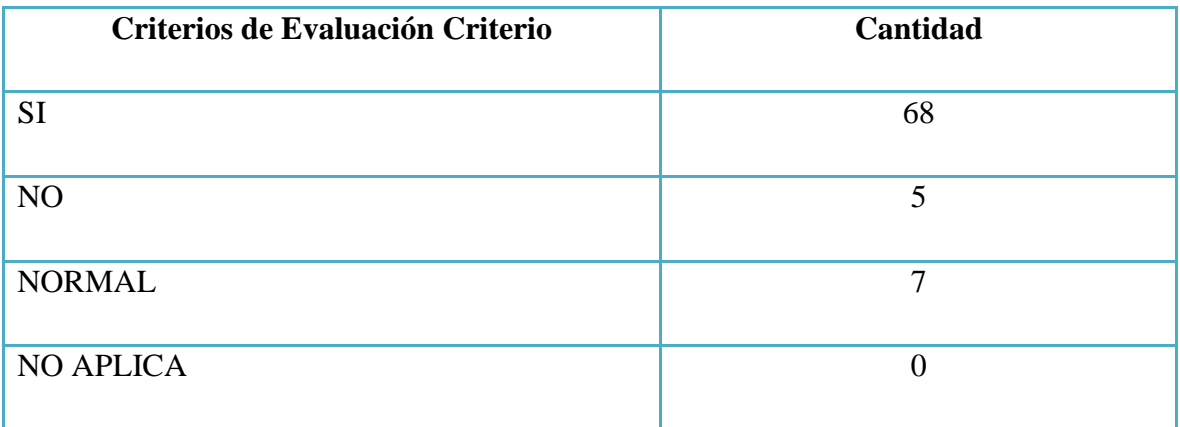

#### 8. CONCLUSIONES

- Basados en nuestra experiencia académica, el estudio y desarrollo de la aplicación web interno, se concluye que la realización de este proyecto tecnológico nos ayudará adquirir nuevos conocimientos que fueron de gran importancia para la realización de esta investigación.
- Las técnicas de pruebas, evaluación y mejoramiento fue de gran ayuda para poder lograr lo usable en el sistema informático y poder construir las interfaces del usuario la mejor manera; ayudando a comprender su importancia en la creación de este sitio interno; y de esa manera fortalecer su seguridad en la información de la Institución.
- Además con el análisis de la UML y la utilización de los casos de uso, permitieron obtener una mejor claridad y entendimiento de la lógica de los procesos de matriculación y control de notas, brindando una mejor visión en la solución del software interno. Una vez identificada los procedimientos a seguir, estos fueron aclarados con los directores de área obteniéndose un alto nivel de satisfacción por parte de todos quienes conforman la Unidad Educativa María Auxiliadora "Caluma" ya que el sistema interno desarrollado posee todos los requerimientos reales de la entidad educativa
- Mediante el uso de estos módulos los directores, docentes y estudiantes de la organización podrán controlar y verificar toda la información posible de la entidad y calificaciones de los alumnos de una forma dinámica, acomodando las consultas según los criterios de selección que han sido recomendados por el personal de la institución mencionada.
- Por último se logrará establecer el desarrollo de este proyecto en la Unidad Educativa María Auxiliadora "Caluma" permitiendo ampliar los conocimientos técnicos adquiridos durante la etapa estudiantil.

### 9. REFERENCIAS BIBLIOGRÁFICAS

Brito Acuña, K. (2009). Selección de Metodologías de Desarrollo para Aplicaciones Web en la Facultad de Informática. Cienfuegos: Universidad de Cienfuegos.

Fraternali, P. (2011). Procesos Agiles para Desarrollo de Aplicaciones Web. Madrid (España): Editorial, Grupo Kybele.

Koch, N. (2009). El poder expresivo de la ingeniería web basado en UML. Editorial ,Springer.

McLaughlin, B. (2012). PHP & MySQL:Manual. Editorial O'Reilly Media, Inc.

Page, K. A. (2009). Entrenamiento de la Fuente Editorial. Prentice Hall Professional.

Pipes, A. (2011). Diseño de Sitios Web. Promopress, Editorial Biblioteca.

Pressman, R. (2010). Ingeniería del software un enfoque práctico. Mac GRAW HILL.

Ramírez, G. y. (2010). Estudio comparativo entre herramientas AMP (Apache, MySQL, PHP). Tesis. Ing. en Sistemas. ESPOCH. Riobamba.

Rubira, C. (2010). Una arquitectura de software tolerante a errores para sistemas basados en componentes.Editorial Springer Heidelberg.

Quezada, L; Vásquez, J. 2001. Diagnóstico sobre la aplicación de los sistemas de información automatizados en la administración pública. Archivo nacional.

Alter, S. 2002. Herramientas de desarrollo de software. Information systems. The foundation of e-business. 4th.ed. USA: Prentice Hall. p 45.

10. ANEXOS

**Anexo N° 1 Encuesta aplicada a los docentes de la unidad educativa maría auxiliadora "caluma"**

**¿Con que frecuencia hace uso de medios tecnológicos para apoyar su labor docente en la parte administrativa?**

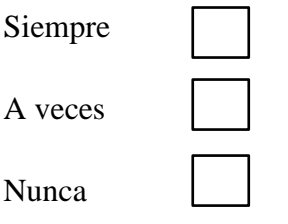

**¿En la Institución que usted labora cuenta con un sistema informático de matriculación y control de notas?**

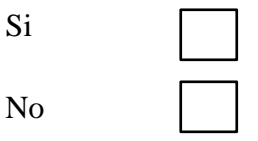

**¿Usted como docente posee una computadora con acceso a intranet para cubrir necesidades administrativas de ingreso de notas?**

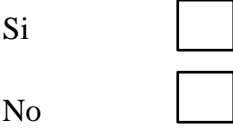

**¿Le gustaría que la Institución posea un sistema informático de matriculación y control de notas que le ayude a su labor docente en sus horas extracurriculares?**

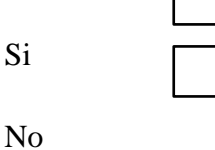

**¿Usted como docente desearía tener almacenado y respaldo la información sobre el ingreso y verificación de notas?**

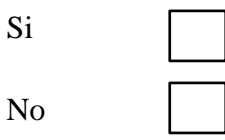

**¿Le gustaría que el sistema informático de matriculación y control de notas se realice en la Unidad Educativa María Auxiliadora?** 

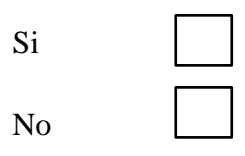

**¿Estaría dispuesto a colaborar con la recolección de datos para nuestro proyecto?**

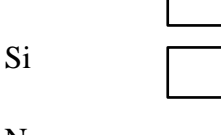

No

**¿Está de acuerdo con la elaboración del sistema de matriculación y Notas?**

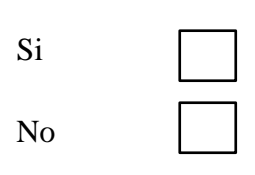

**¿Con el sistema de matriculación se agilitarán de gran manera los tramites de matriculación de los alumnos?**

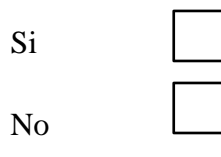

**A su criterio, ¿Sería conveniente la capacitación para el uso de este software?**

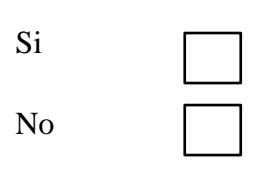

### **Anexo N° 2 Análisis e Interpretación de Resultados**

Cuadro 1 ¿Con que frecuencia hace uso de medios tecnológicos para apoyar su labor docente en la parte administrativa?

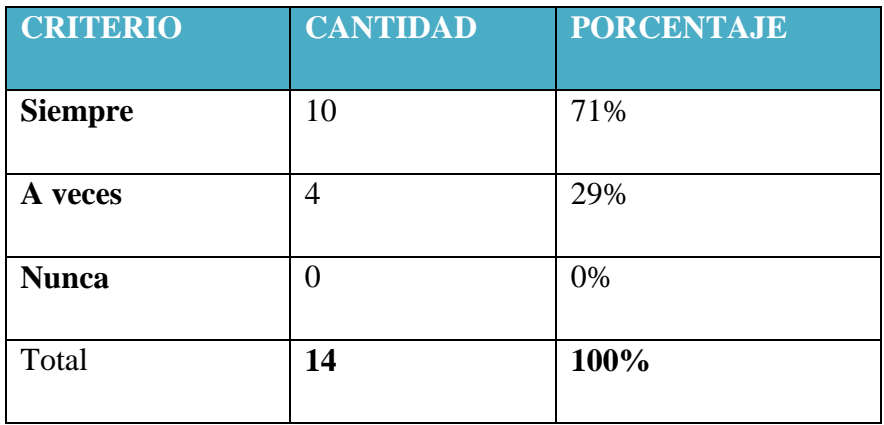

**Grafico 1** *i*. Con que frecuencia hace uso de medios tecnológicos para apoyar su labor docente en la parte administrativa

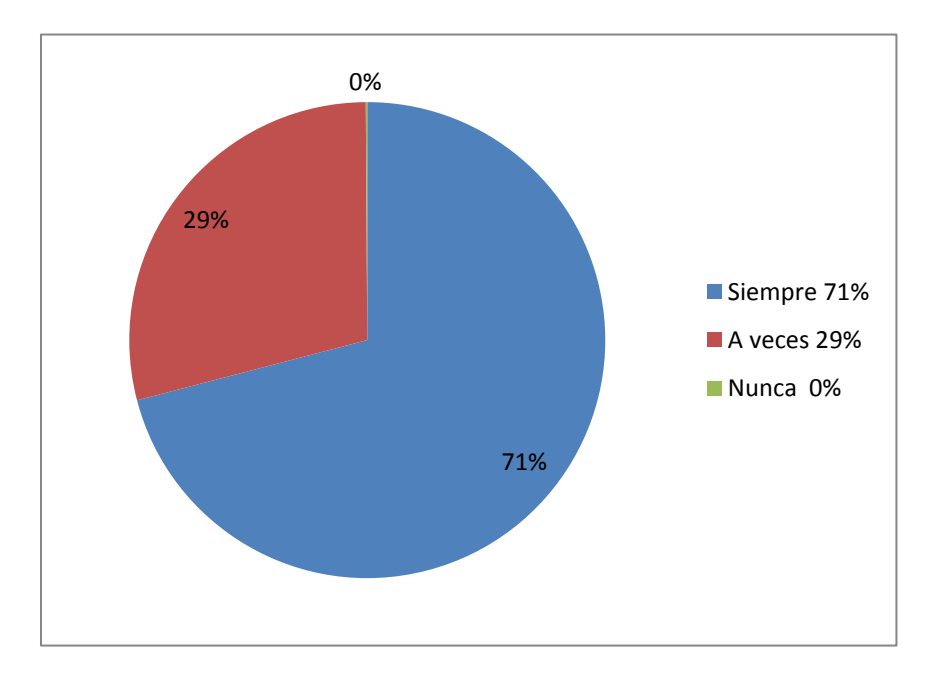

### **Análisis e interpretación de Resultados**

Según los datos obtenidos de la encuestas realizadas se llegó a la conclusión que la mayoría de los docentes y el personal administrativo siempre hacen uso de los medios tecnológicos dentro de la Unidad Educativa, ya que es una base fundamental para el desempeño de los docentes.

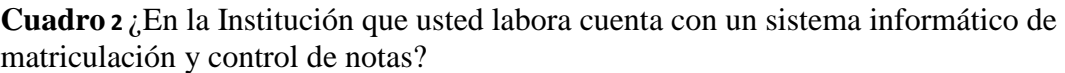

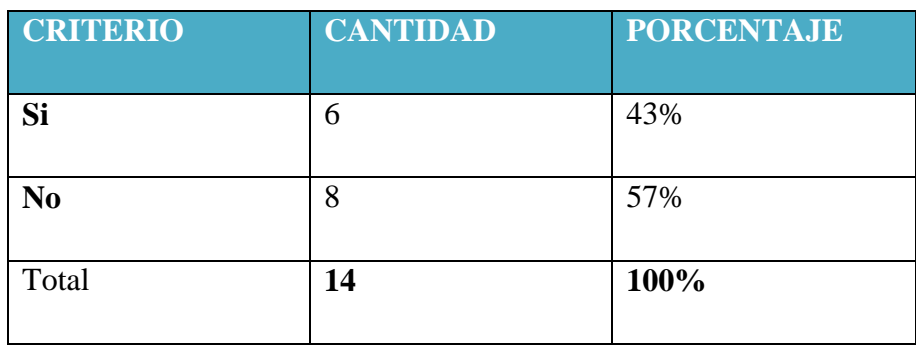

**Grafico 2**¿En la Institución que usted labora cuenta con un sistema informático de matriculación y control de notas?

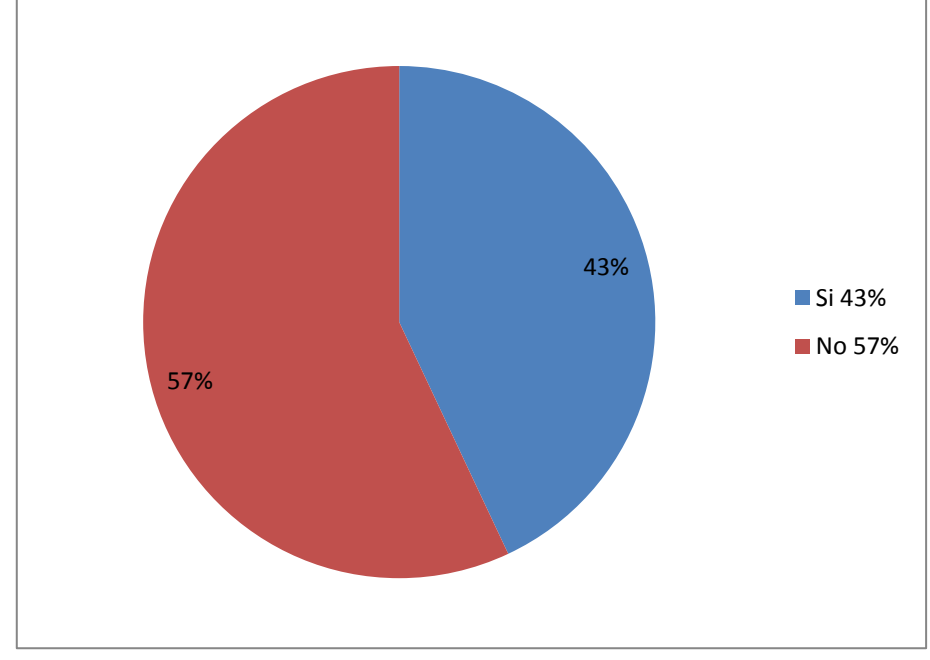

#### **Análisis e interpretación de Resultados**

Al realizar la encuesta podemos notar que la Unidad Educativa María Auxiliadora no cuenta con un sistema informático web de matriculación y control de notas, por lo consiguiente, al no poseer un sistema informático se tienden a perder información de los estudiantes ocasionando problemas dentro de la institución.

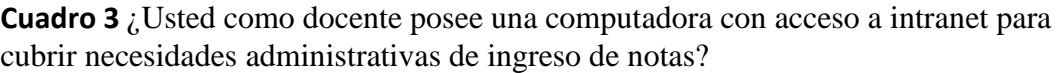

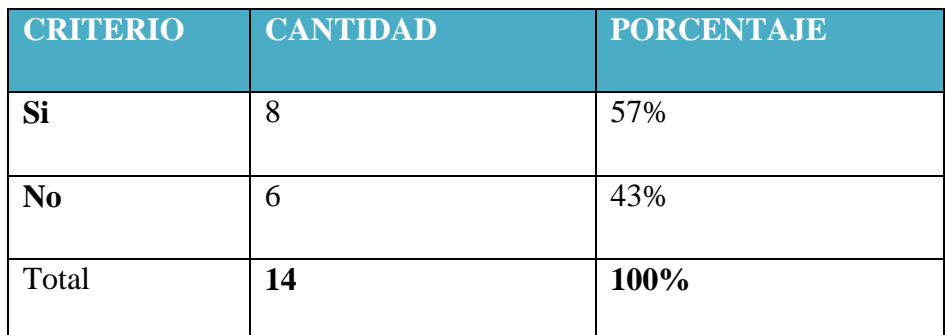

Grafico 3 *i* Usted como docente posee una computadora con acceso a intranet para cubrir necesidades administrativas de ingreso de notas?

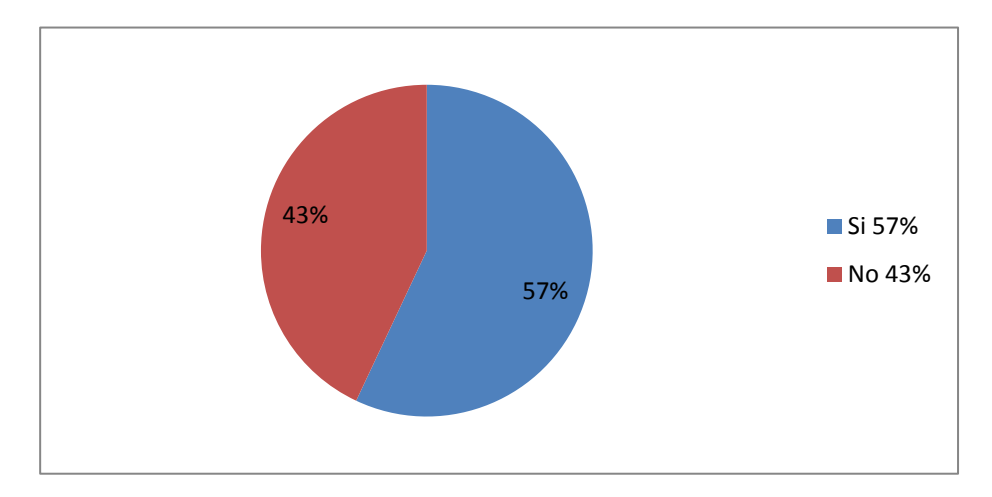

### **Análisis e interpretación de Resultados**

En la Unidad Educativa María Auxiliadora Caluma según la encuesta realizada, los docentes si cuentan con una computadora con acceso a intranet, lo cual son de gran ayuda para realizar trabajos y poder subir las notas de los estudiantes al poseer un sistema informático, ya que hoy en día es imprescindible el uso de un computador y va de la mano con los avances tecnológicos.

**Cuadro 4** ¿Le gustaría que la Institución posea un sistema informático de matriculación y control de notas que le ayude a su labor docente en sus horas extracurriculares?

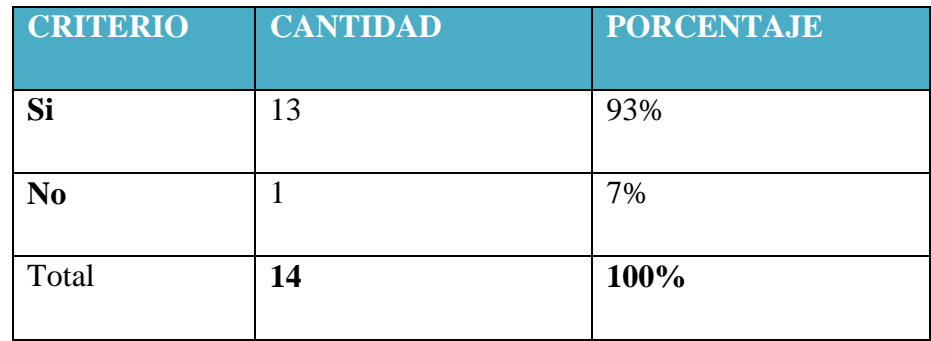

**Grafico 4** ¿Le gustaría que la Institución posea un sistema informático de matriculación y control de notas que le ayude a su labor docente en sus horas extracurriculares?

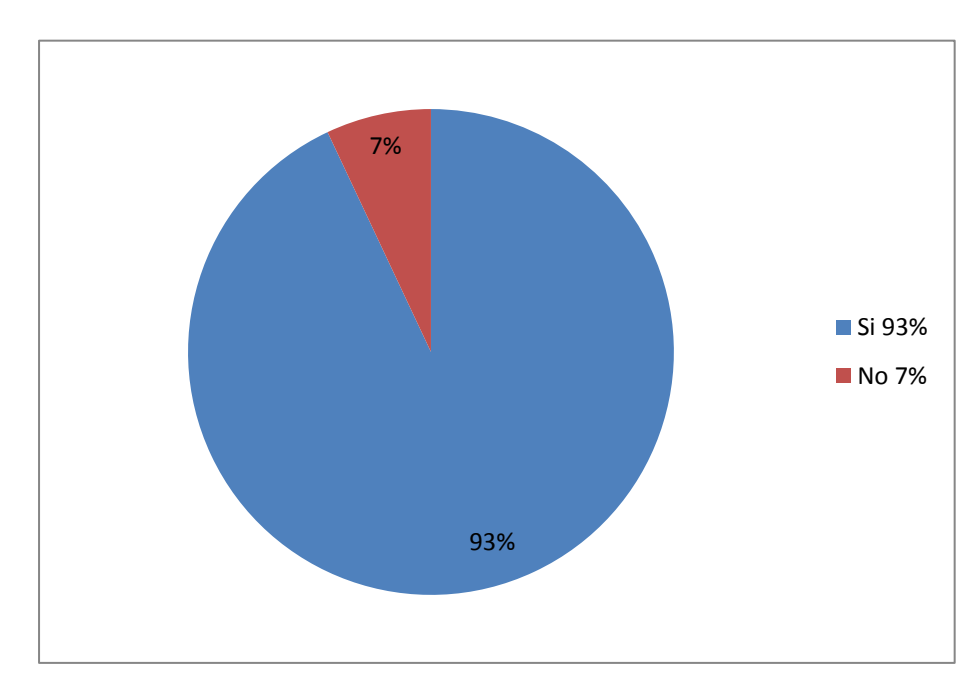

#### **Análisis e interpretación de Resultados**

En la encuesta realizada a los docentes se requiere que la institución posea un sistema informático de matriculación y control de notas, ya que facilitaría el proceso de matrículas de los estudiantes ahorrando tiempo y recursos al personal encargado y que de esta manera se realice este proceso de manera eficiente, también ayudaría al control de los estudiantes que tengan un rendimiento bajo en cada asignatura.
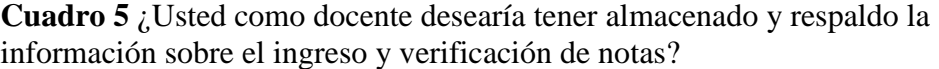

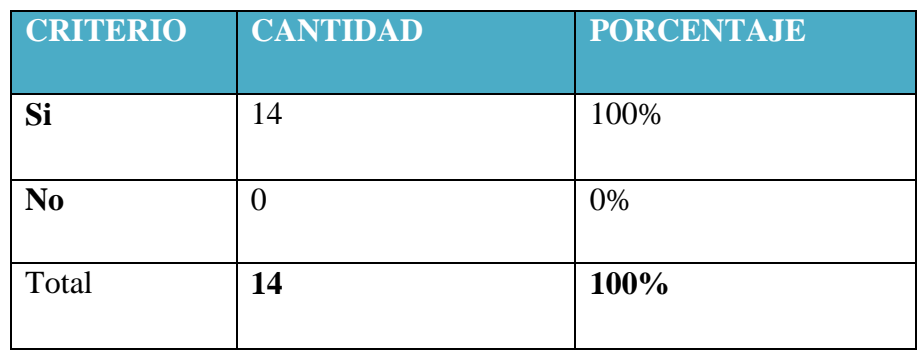

**Grafico 5** ¿Usted como docente desearía tener almacenado y respaldo la información sobre el ingreso y verificación de notas?

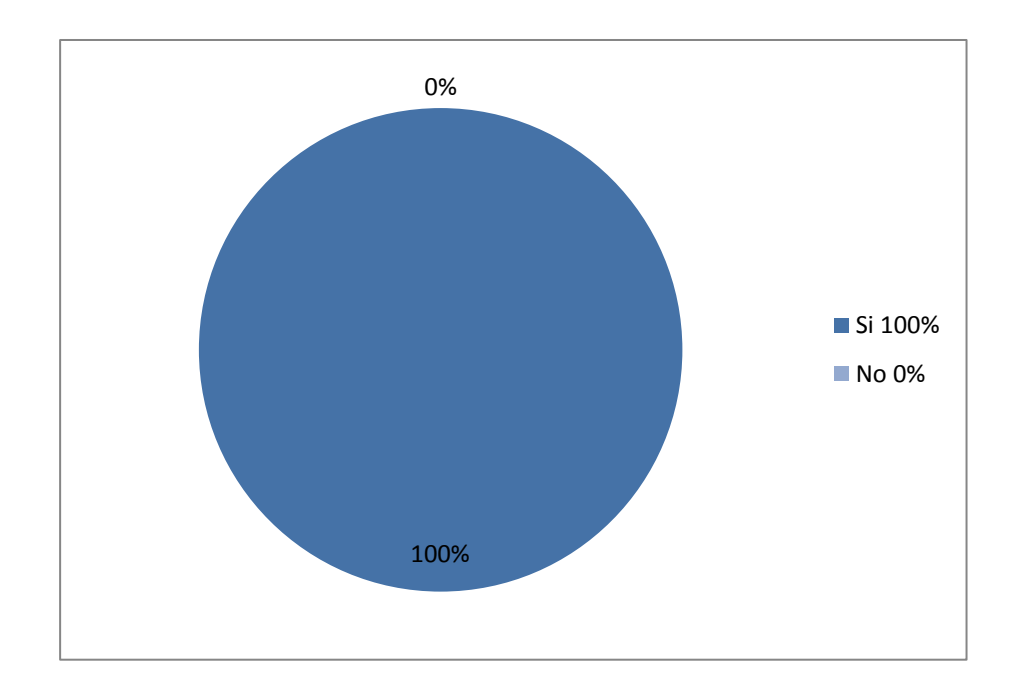

### **Análisis e interpretación de Resultados**

En cuanto a las preguntas realizadas a los docentes estos requieren siempre tener almacenado y respaldado la información sobre el ingreso y verificación de notas, en nuestro diario vivir cualquier información que se disponga debe ser respaldada y más en el caso de las notas de los alumnos.

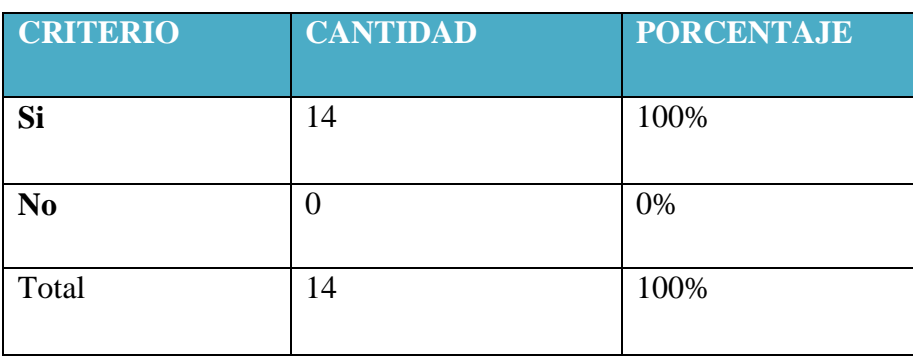

**Cuadro 6** ¿Le gustaría que el sistema informático de matriculación y control de notas se realice en la Unidad Educativa María Auxiliadora?

**Grafico 6** ¿Le gustaría que el sistema informático de matriculación y control de notas se realice en la Unidad Educativa María Auxiliadora?

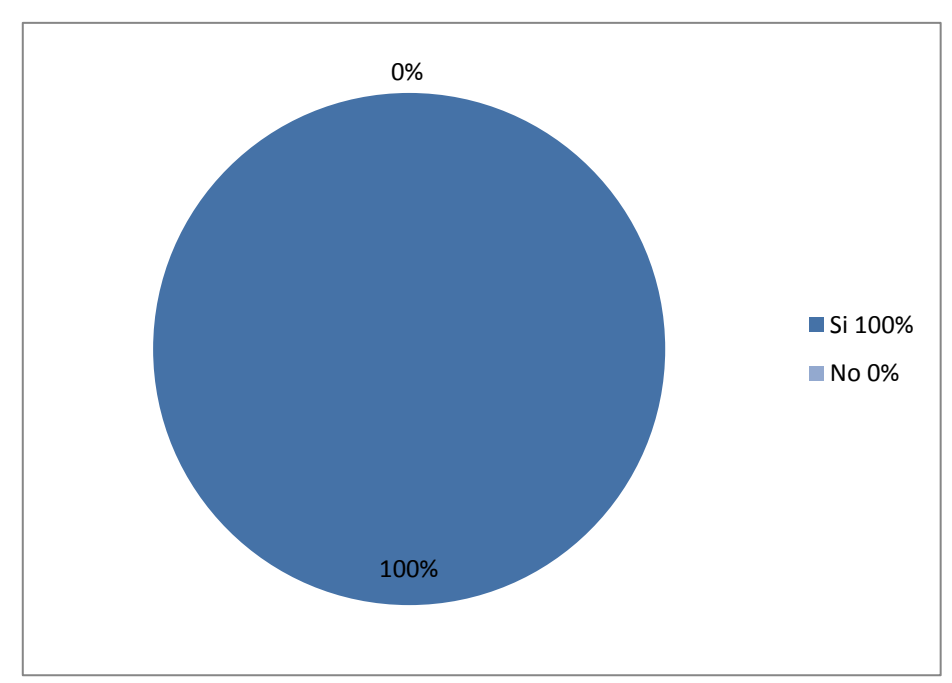

**Análisis e interpretación de Resultados**

Dentro de la encuesta realizada a los docentes y personal administrativo de la Unidad Educativa María Auxiliadora Caluma, les gustaría que se lleve a cabo la creación de un sistema informático de matriculación y control de notas, ya que de esta manera ayuda a que el proceso de matrículas sea eficiente, ordenado y de esta manera ahorrar tiempo al personal administrativo.

**Cuadro 7** ¿Estaría dispuesto a colaborar con la recolección de datos para nuestro proyecto?

|           | <b>CRITERIO   CANTIDAD</b> | <b>PORCENTAJE</b> |
|-----------|----------------------------|-------------------|
| <b>Si</b> | 14                         | 100%              |
| No        |                            | 0%                |
| Total     | 14                         | 100%              |

**Grafico 7** ¿Estaría dispuesto a colaborar con la recolección de datos para nuestro proyecto?

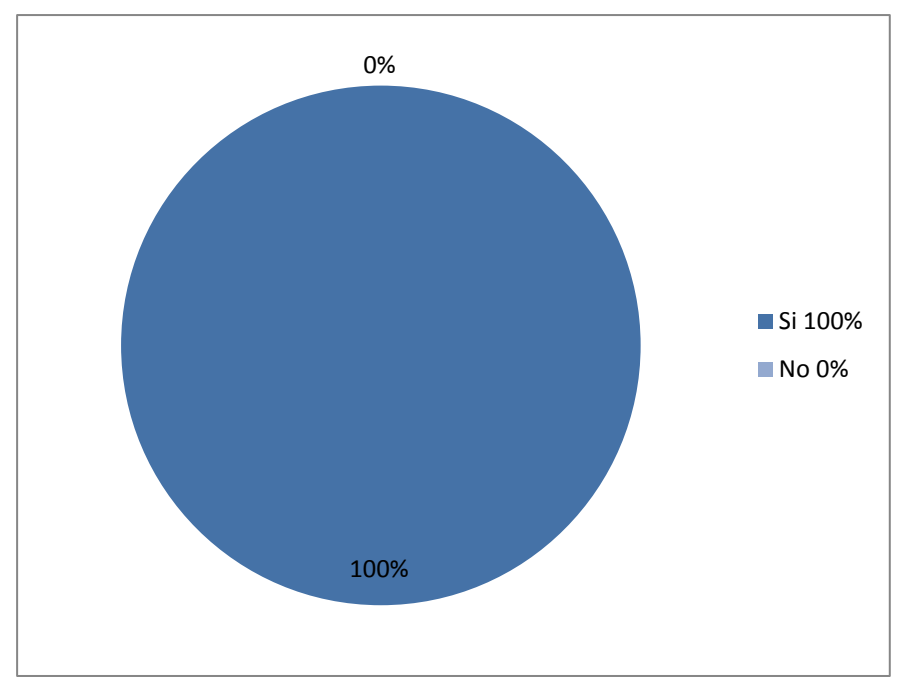

**Análisis e interpretación de Resultado**

El personal administrativo como los docentes de esta institución están de acuerdo en ayudar a recolectar información para realizar el proyecto, ya que sin duda alguna esta creación del sistema informático es de gran beneficio para todo el personal de la Unidad Educativa María Auxiliadora.

**Cuadro 8**¿Está de acuerdo con la elaboración del sistema de matriculación y Notas?

| <b>CRITERIO</b> | <b>CANTIDAD</b> | <b>PORCENTAJE</b> |
|-----------------|-----------------|-------------------|
| Si              | 14              | 100%              |
| N <sub>0</sub>  |                 | 0%                |
| Total           | 14              | 100%              |

Grafico 8 ¿Está de acuerdo con la elaboración del sistema de matriculación y Notas?

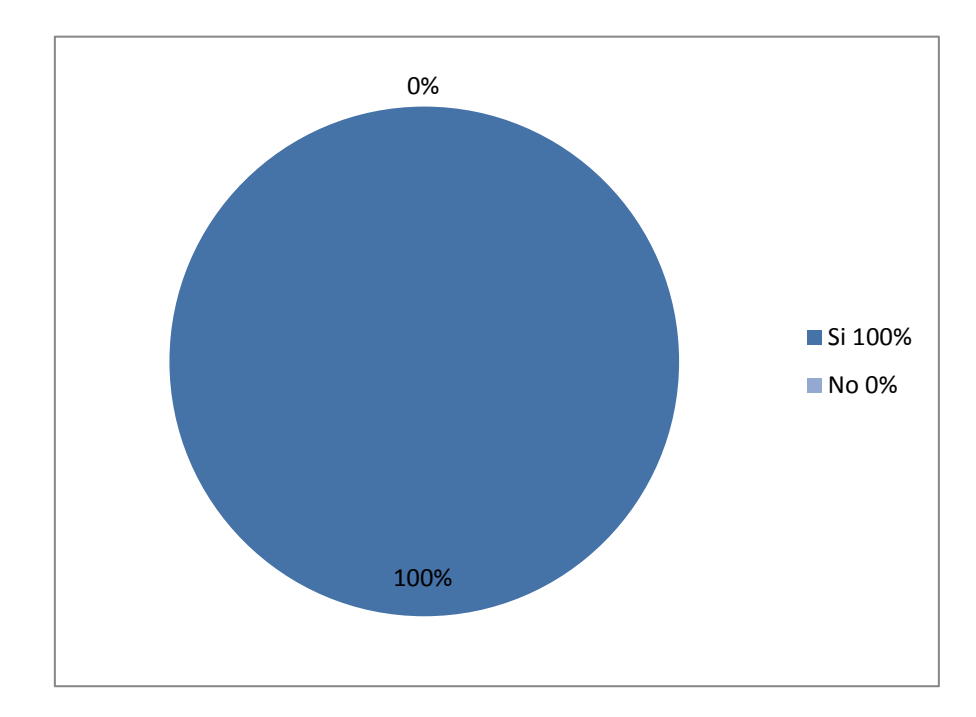

## **Análisis e interpretación de Resultados**

Según los datos obtenidos de las encuestas realizadas a los docentes y al personal administrativo están de acuerdo que se realice la elaboración de un sistema de matriculación, ya que ayudará a respaldar toda su información eficientemente.

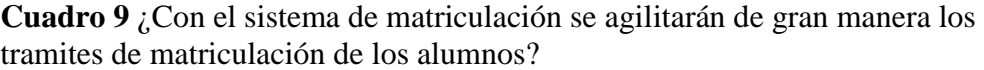

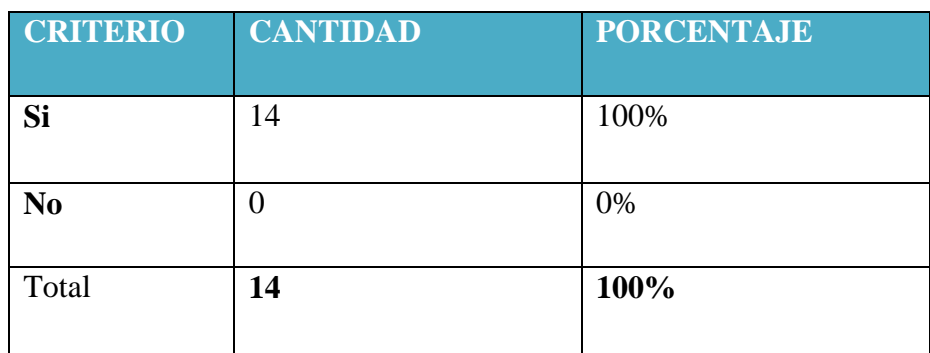

Grafico 9 ¿Con el sistema de matriculación se agilitarán de gran manera los tramites de matriculación de los alumnos?

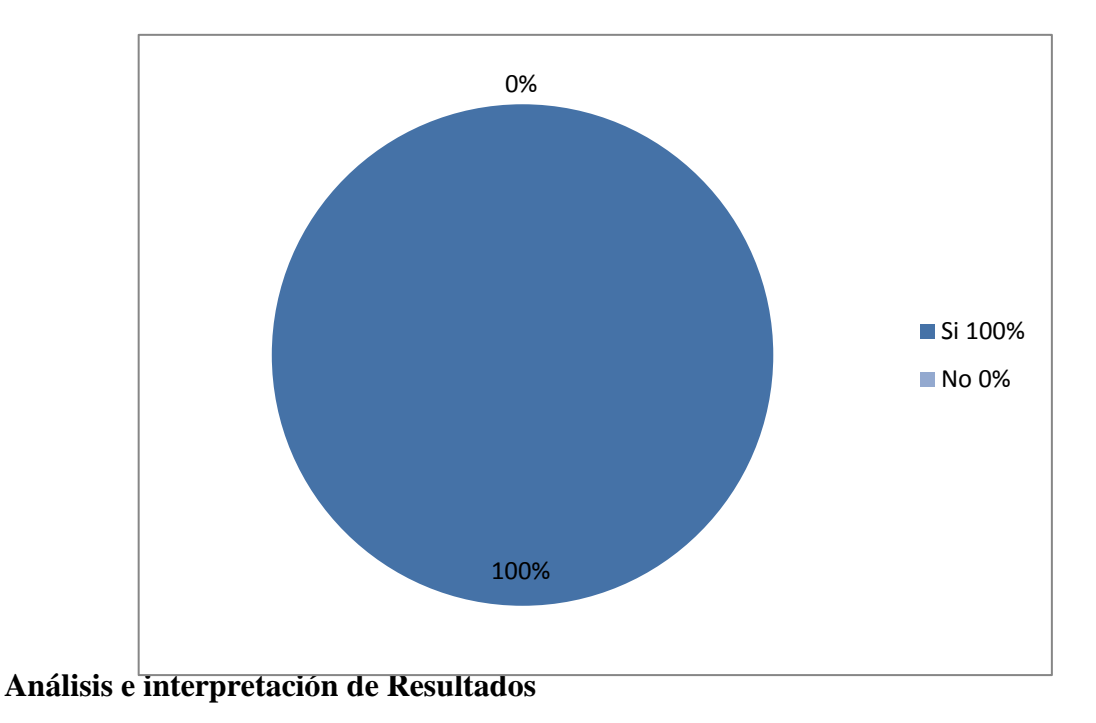

Una vez realizada las encuestas se observa que el sistema informático web interno, ayudará a que el proceso de matrículas de los alumnos sea más rápido, agilizando los documentos en un tiempo determinado.

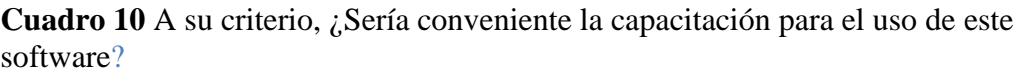

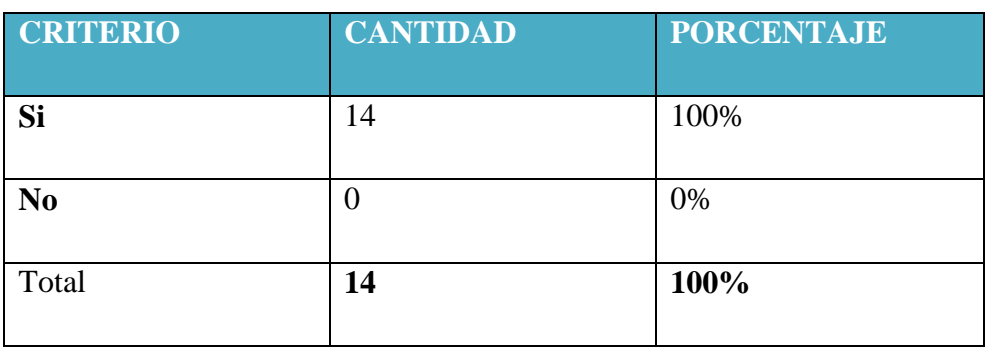

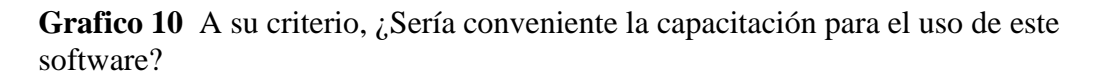

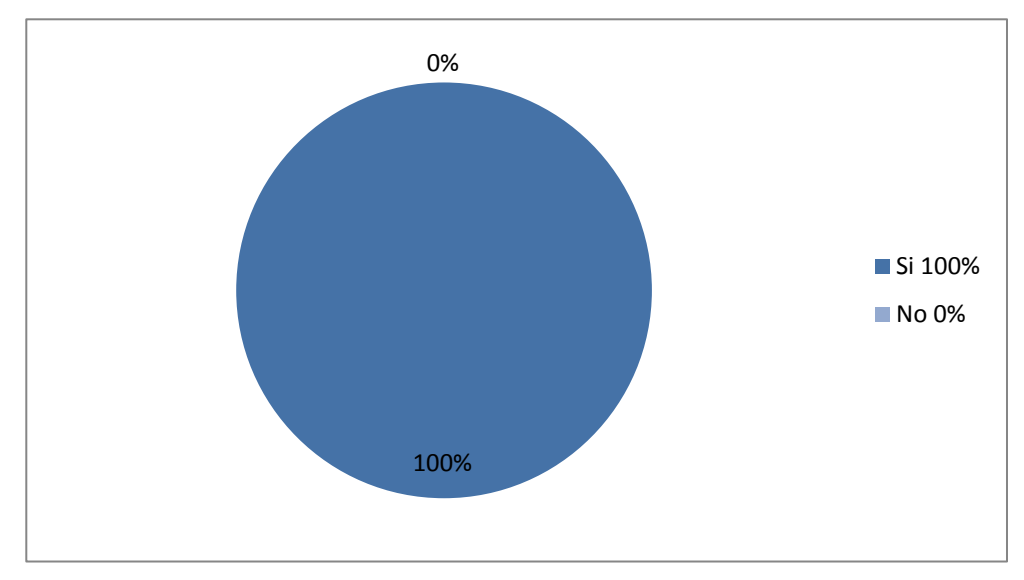

**Análisis e interpretación de Resultados**

Según las encuestas realizadas en la Unidad Educativa María Auxiliadora el personal administrativo como los docentes están de acuerdo en que se realice la creación de un sistema informático para las matrículas y las notas, por lo que también se realizaran las debidas capacitaciones al personal, para de esa manera darles a conocer el uso del sistema.

**Anexo N° 3 Capacitaciones del sistema de matriculación y control de notas conjuntamente con las autoridades de la Unidad Educativa María Auxiliadora Caluma.**

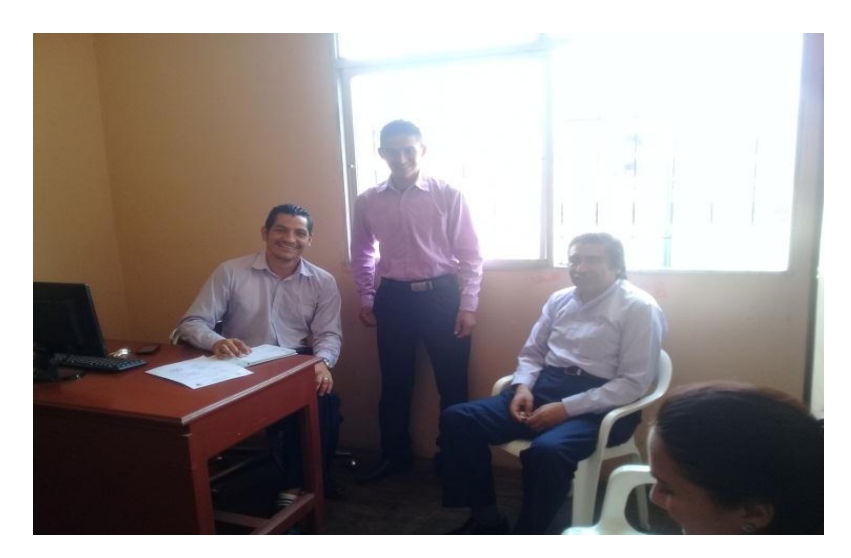

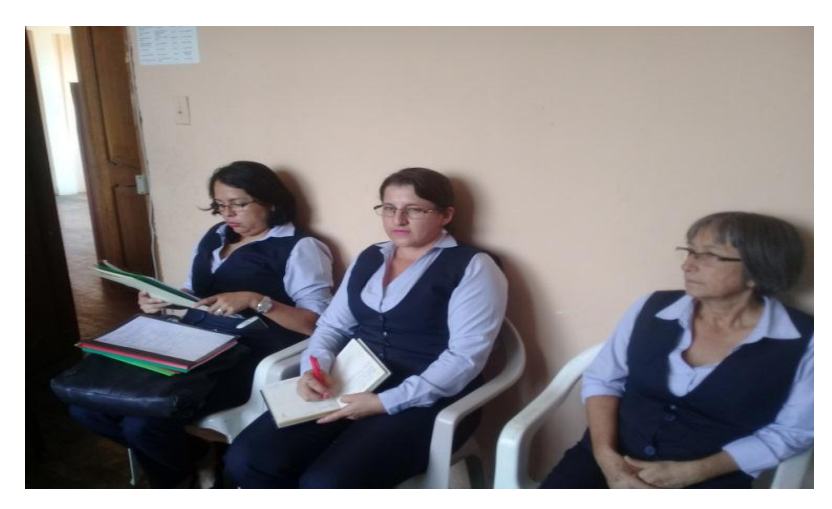

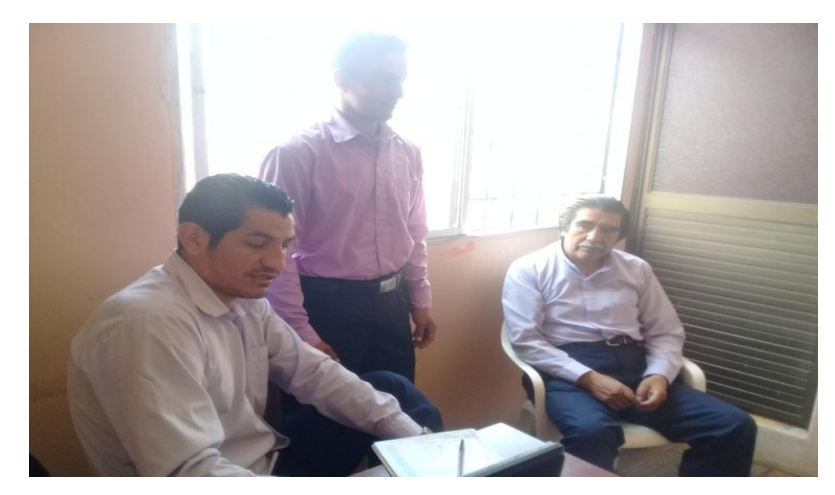

**Anexo N° 4 Cronograma de actividades de elaboración del Proyecto Tecnológico**

| $N^{o}$                 | Actividad                                                                               | Duración de Horas |
|-------------------------|-----------------------------------------------------------------------------------------|-------------------|
| $\mathbf{1}$            | Presentación<br>del<br>proyecto<br>tecnológico Educativo.                               | 1 Hora            |
| $\overline{2}$          | Aprobación<br>del<br>proyecto<br>tecnológico Educativo.                                 | 1 Horas           |
| $\overline{\mathbf{3}}$ | Presentación del Oficio aprobado<br>por parte de la Universidad Estatal<br>de Bolívar   | 2 Horas           |
| $\overline{\mathbf{4}}$ | Desarrollo de la base de datos.                                                         | 60 Horas          |
| 5                       | Seleccionar los componentes para<br>elaboración<br>Sistema<br>del<br>la<br>Informático. | 38 Horas          |
| 6                       | Diseño<br>Interfaces<br>del<br>de<br>las<br>Usuario.                                    | 233 Horas         |
| $\overline{7}$          | Pruebas y errores del sistema web                                                       | 10 Horas          |
| 8                       | Socialización con los docentes de<br>la UEMAC                                           | 8 Horas           |
| 9                       | Tutorías con el tutor del Proyecto                                                      |                   |
|                         |                                                                                         | 45 Horas          |
| <b>10</b>               | Aceptación del Sistema                                                                  | 2 Horas           |

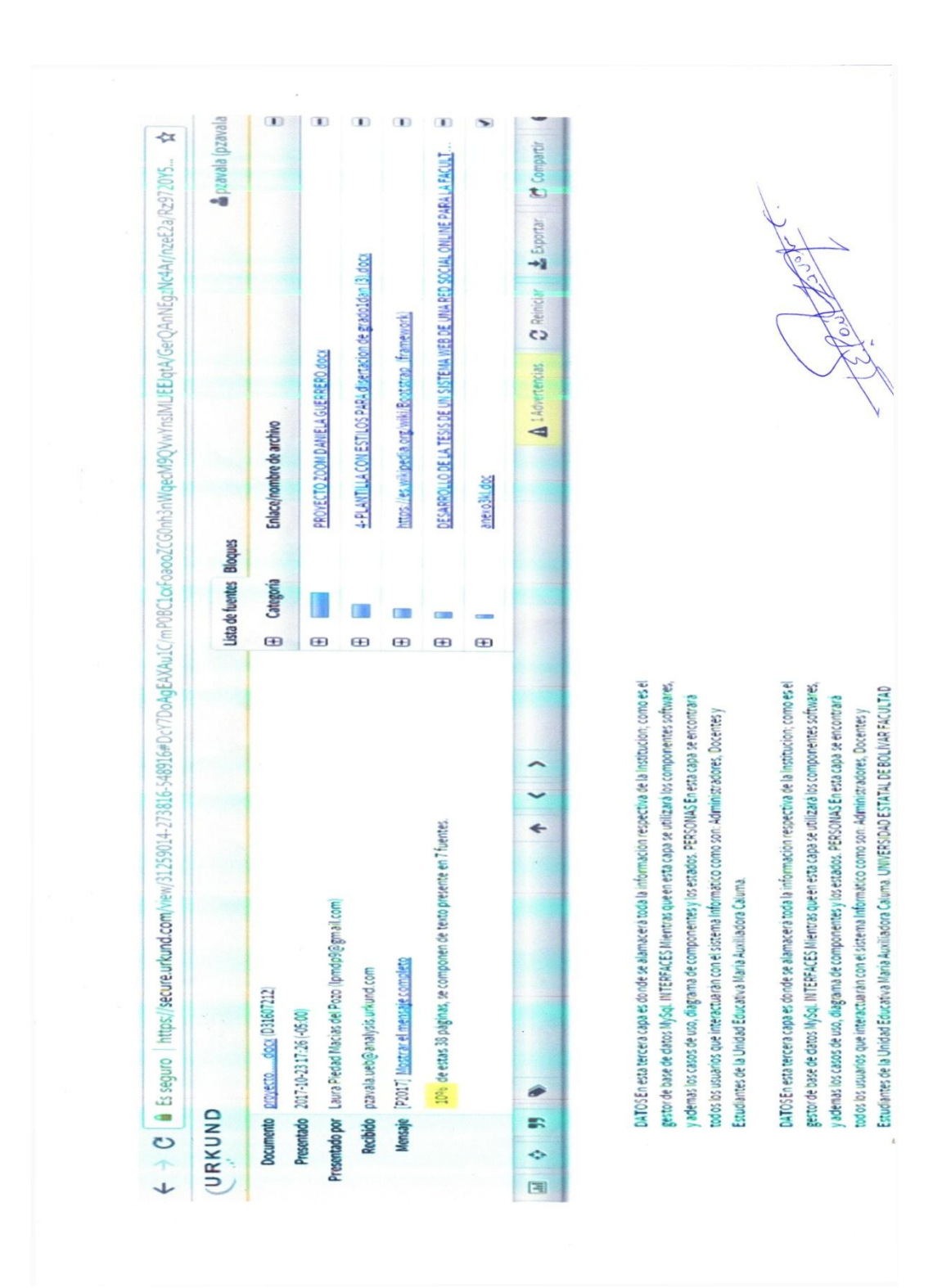

# **ANEXO N° 5**. **REPORTE DEL URKUND**

## **ANEXO N° 5**. **CERTIFICADO DE LA UNIDAD**

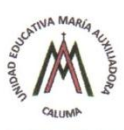

UNIDAD EDUCATIVA "MARÍA AUXILIADORA CALUMA" La Unidad que educa con Americana la vida<br>Avenida la Naranja y Pedro Monar<br>Teléfono 2974616. Casilla No. 020 Caluma - Prov. Bolívar - Ecuador

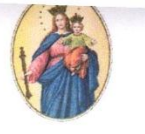

EL SUSCRITO PADRE VICTOR MONAR A. RECTOR DE LA UNIDAD EDUCATIVA MARÍA AUXILIADORA CALUMA:

#### **CERTIFICO**

Que los Sres. López Ortiz Freddy Fernando portador de la cédula de ciudadanía 0202095659 y Macías del Pozo Laura Piedad portadora de la cédula de ciudadanía 0201323336, estudiantes egresados de la Universidad Estatal de Bolívar, Facultad Ciencias de la Educación, Filosóficas y Humanísticas, de la carrera de Informática Educativa, presentaron mediante oficio el lunes 5 de junio del 2017 la propuesta de aplicar un sistema informático de matriculación y control de notas para mejorar la gestión de la información de los estudiantes de la Unidad Educativa María Auxiliadora durante el presente año lectivo, por el cual, dicho sistema ya fue aplicado el día lunes 25 de septiembre del 2017 y se lo está utilizando de una manera correcta y sin presentarse error alguno en el sistema.

Es todo cuanto puedo certificar en honor a la verdad.

ATENTAMENTE.

found chy Padre Victor Monar A. RECTOR DE LA U.E.M.A.C.

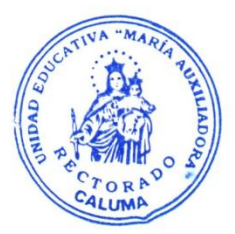

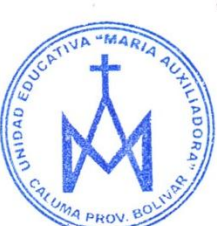

Caluma 02 de Octubre del 2017